# Synology®

# **Synology DiskStation DS414**

**Hızlı Kurulum Kılavuzu**

Synology\_QIG\_DS414\_20130712

# İçindekiler

# Bölüm 1: Başlamadan Önce

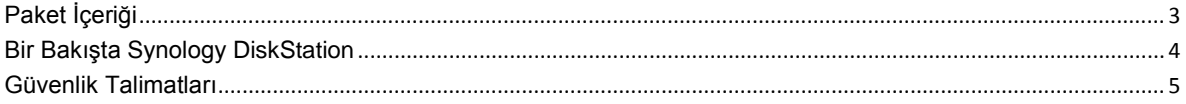

## Bölüm 2: Donanım Kurulumu

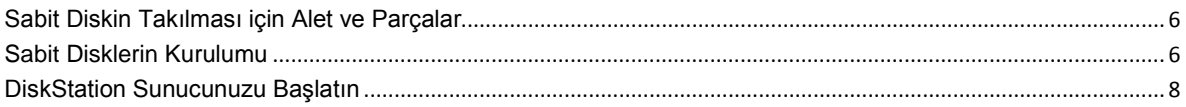

## Bölüm 3: DiskStation'a DSM yükleyin

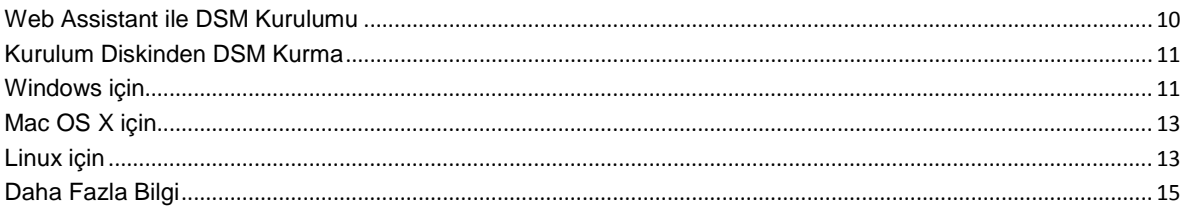

## Ek A: Özellikler

## Ek B: LED Gösterge Tablosu

# <span id="page-2-0"></span>**1 Bölüm 1: Başlamadan Önce**

**Bölüm**

Bu Synology ürününü satın aldığınız için teşekkür ederiz! Yeni DiskStation kurulumu öncesinde, lütfen aşağıdaki parçaları aldığınızı doğrulamak amacıyla paket içeriğini kontrol edin. Ayrıca, kendinize veya DiskStation'a zarar vermemek için lütfen dikkatlice güvenlik talimatlarını okuyun.

# <span id="page-2-1"></span>**Paket İçeriği**

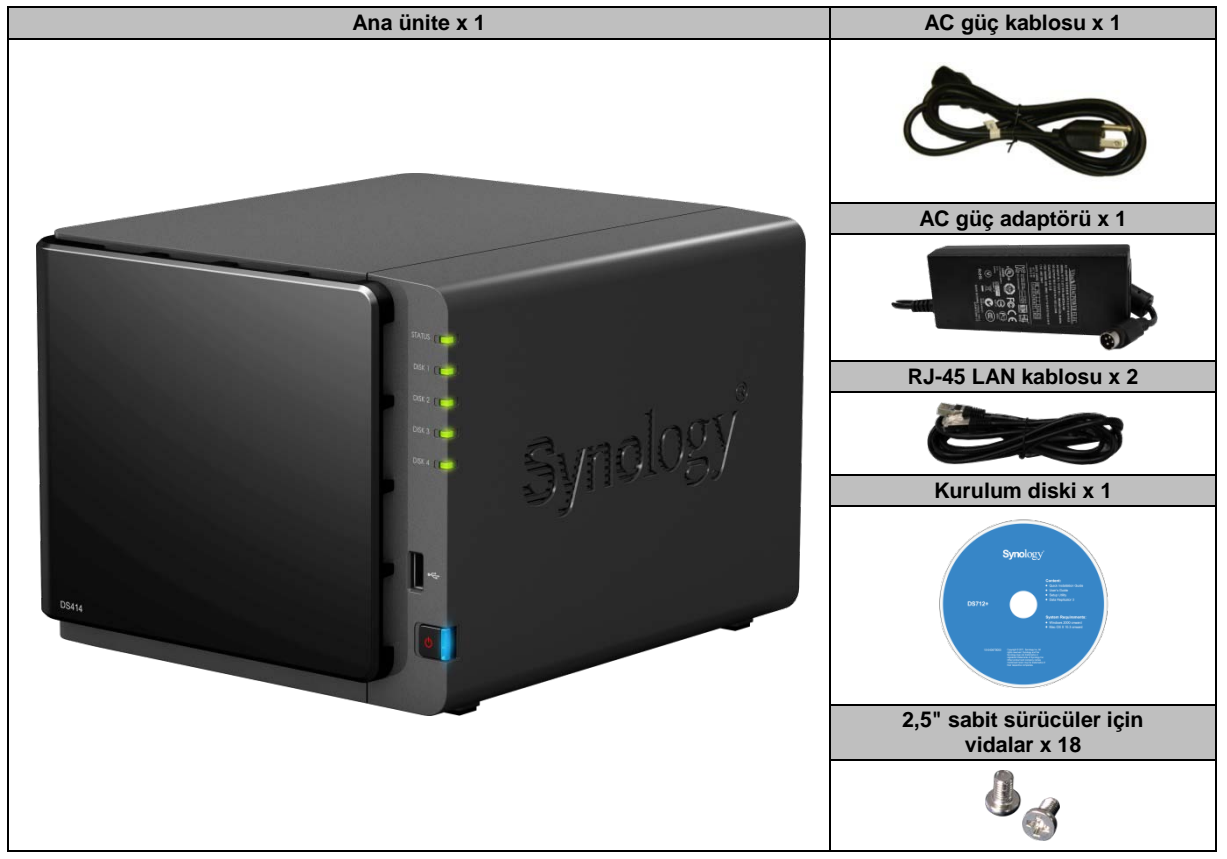

# <span id="page-3-0"></span>**Bir Bakışta Synology DiskStation**

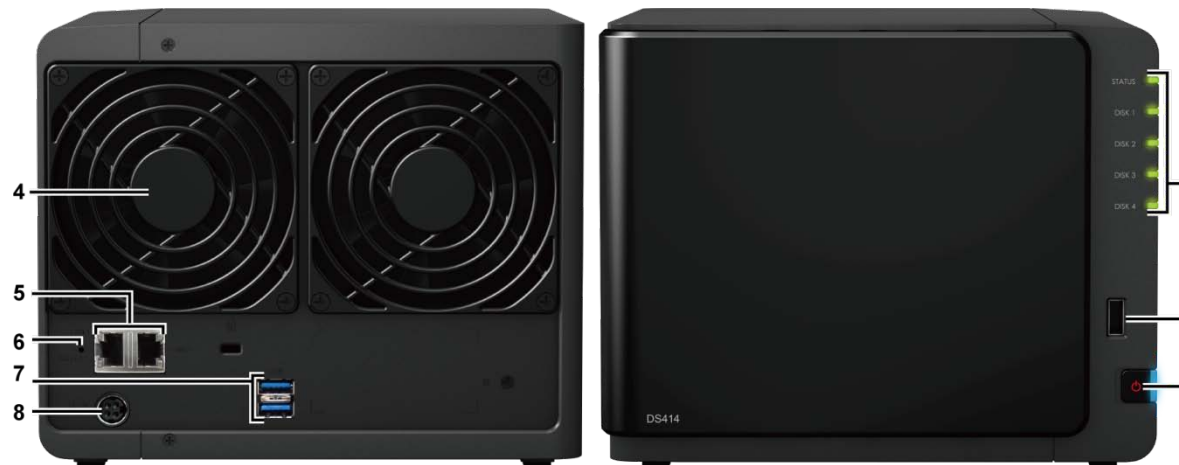

 $-2$ 

3

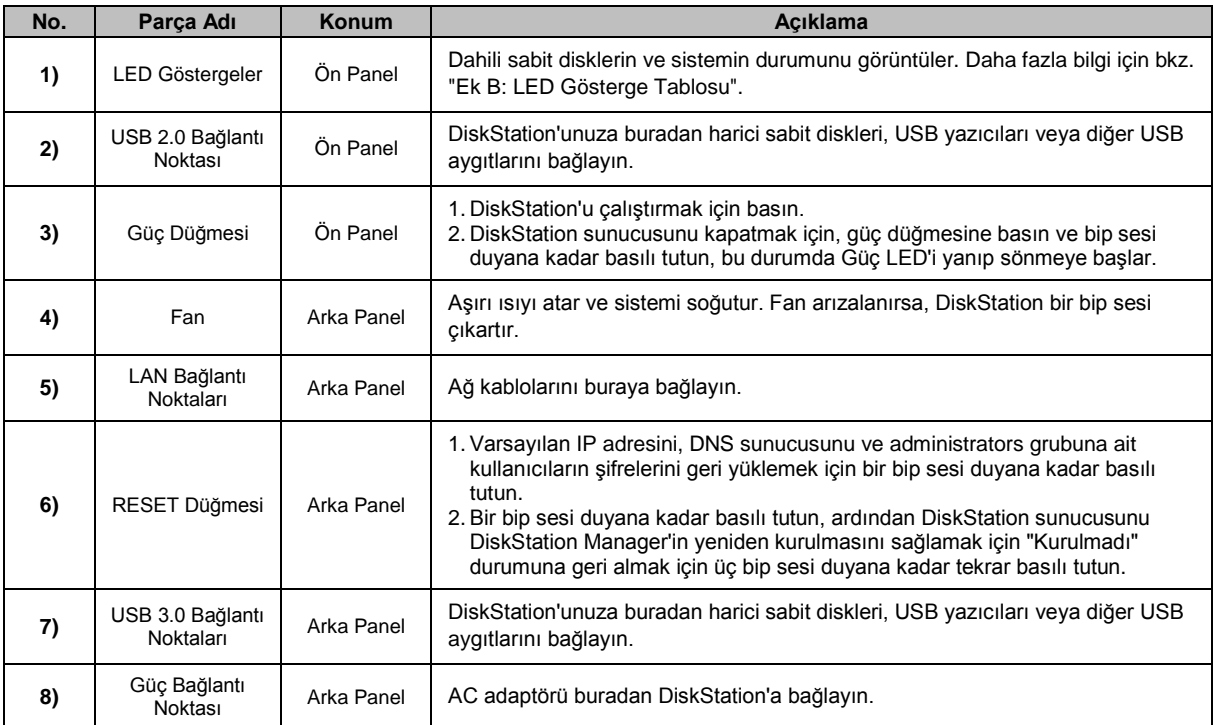

# <span id="page-4-0"></span>**Güvenlik Talimatları**

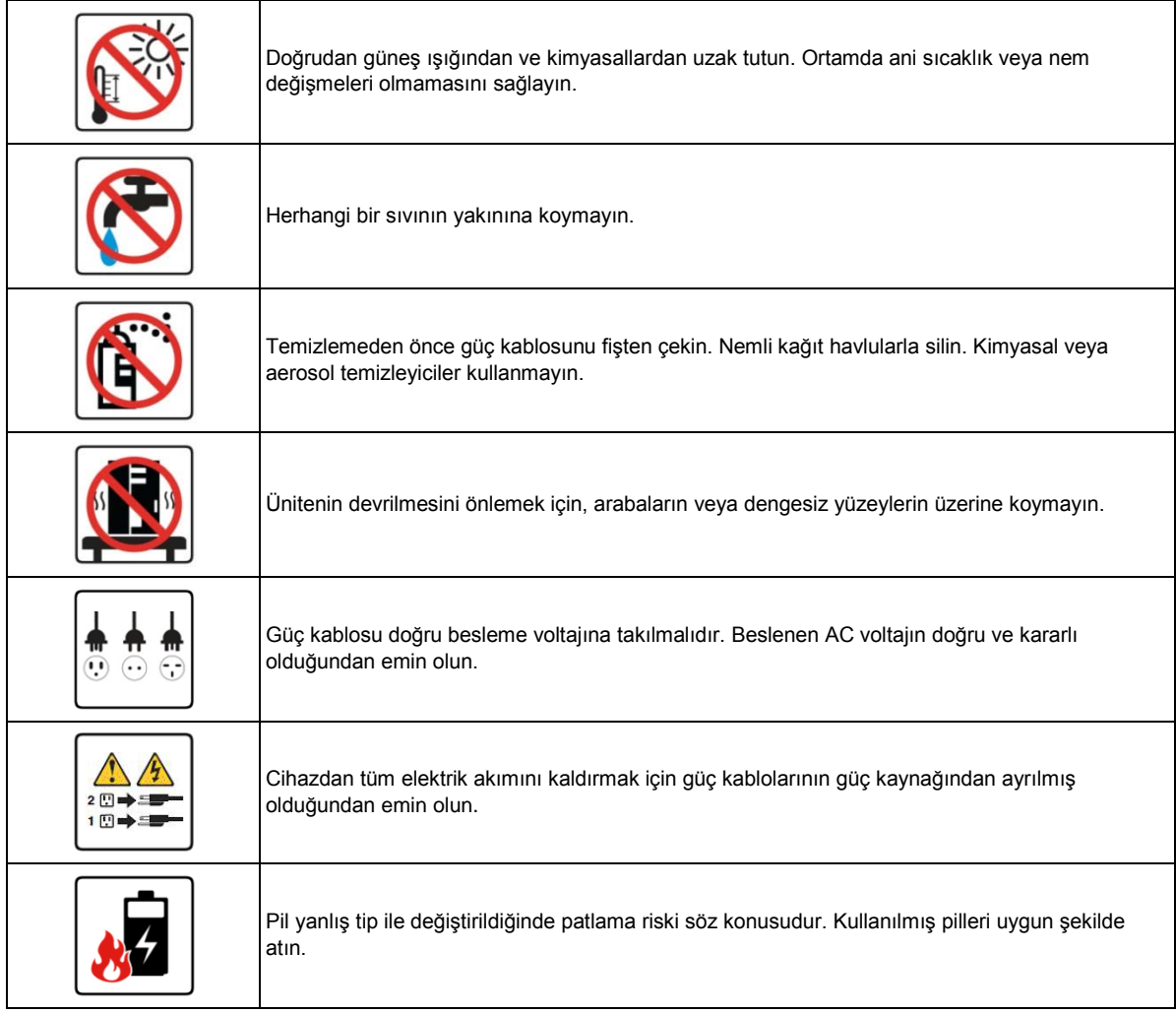

# <span id="page-5-0"></span>**2 Bölüm 2: Donanım Kurulumu**

# <span id="page-5-1"></span>**Sabit Diskin Takılması için Alet ve Parçalar**

- Tornavida
- En az bir tane 3,5" veya 2,5" SATA sabit disk (Uyumlu sabit disk modelleri için lütfen **[www.synology.com](http://www.synology.com/)** adresini ziyaret edin)

*Uyarı:* Veri içeren bir sabit disk takarsanız, sistem sabit diski biçimlendirir ve tüm verileri siler. Veriler ilerde gerekli ise, lütfen kurulum öncesinde yedekleyin.

## <span id="page-5-2"></span>**Sabit Disklerin Kurulumu**

Sabit diskleri takmak için lütfen aşağıdaki adımları izleyin.

**1** Ön panelden sabit sürücü yuvasını çıkarın.

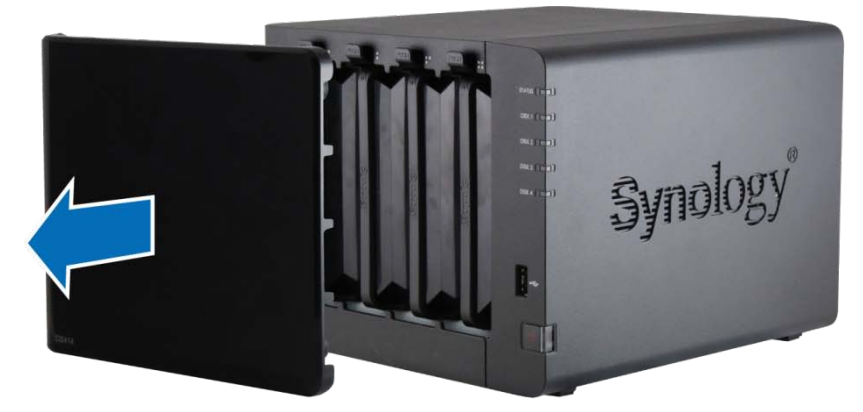

**2** Sabit sürücü tepsisini çıkarmak için mandalı yukarı itin ve tutamağı çekin.

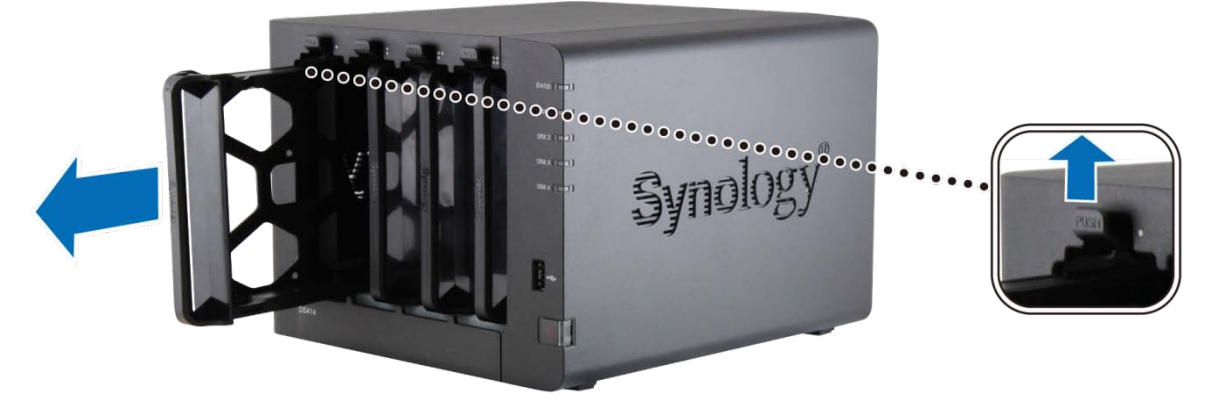

- **3** Sabit diskleri sabit sürücü tepsilerine yükleyin.
	- **3,5" Sabit Diskler için:** Bağlantı panellerini sabit disk tepsisinin yanlarından sökün. Sabit diski sabit sürücü tepsisine yerleştirin. Ardından sabit diski yerine sabitlemek için bağlantı panellerini yerleştirin.

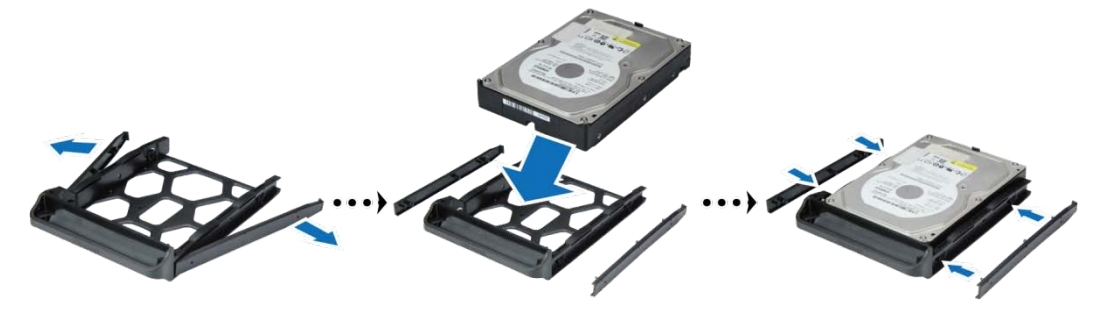

 **2,5" Sabit Diskler için:** Bağlantı panellerini sabit disk tepsisinin yanlarından sökün ve güvenli bir yere bırakın. Sabit diski sabit sürücü tepsisinin mavi alanına (aşağıda gösterilen) yerleştirin, tepsiyi başaşağı çevirin ve sabit diski tespit etmek için vidaları sıkın.

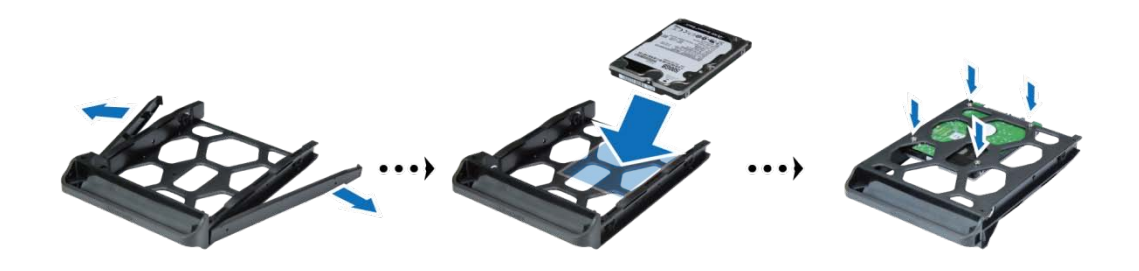

**4 "UP"** işaretli tarafın yukarı geldiğine dikkat edin ve sabit sürücü tepsisini boş sabit sürücü yuvasına yerleştirin. Tepsi yerine kilitlendiğinde bir tıklama sesi duyulmalıdır.

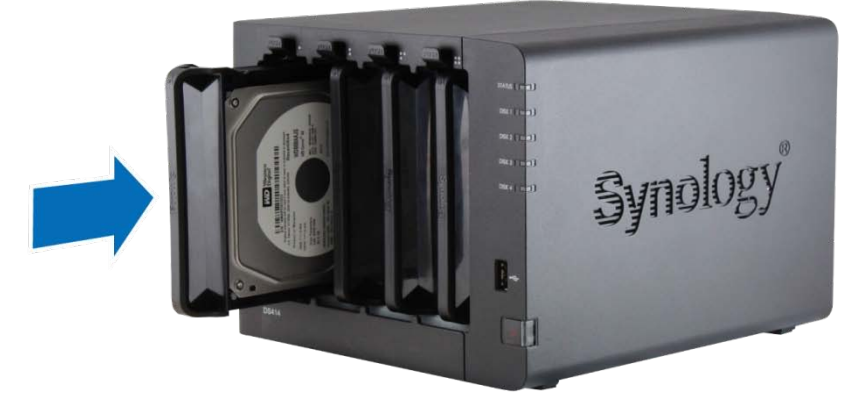

**5** Hazırladığınız diğer sabit diskleri monte etmek için yukarıdaki adımları tekrarlayın.

**6** Sabit disklerin konumu aşağıdaki gibidir:

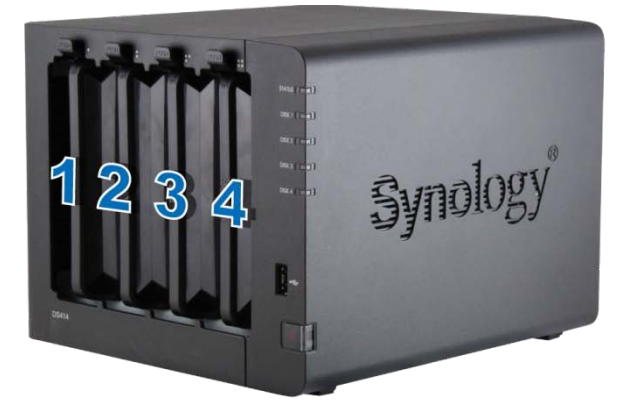

**7** Sabit disk yuvası kapağını ünitenin önüne sabitleyin.

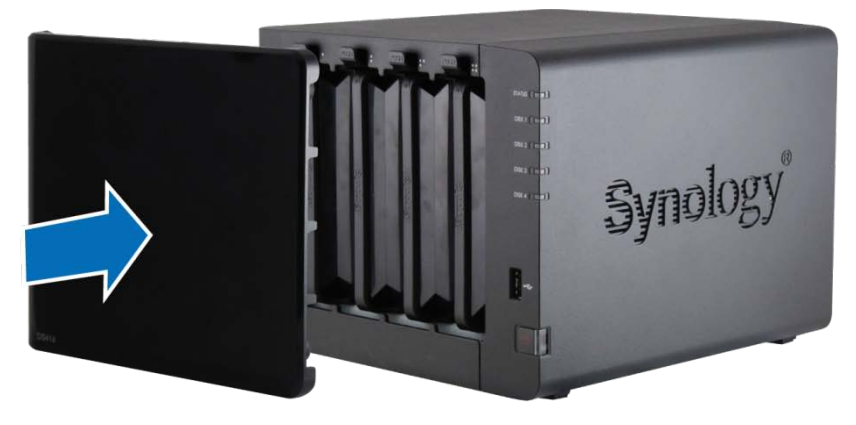

*Not:* Bir RAID birimi oluşturmak isterseniz, sabit disk kapasitesinden en iyi şekilde yararlanmak için takılan tüm sabit disklerin aynı büyüklükte olması önerilir.

# <span id="page-7-0"></span>**DiskStation Sunucunuzu Başlatın**

Sabit diskler uygun şekilde kurulduğunda, DiskStation sunucunuzu bağlamak ve çalıştırmak için lütfen aşağıdaki adımları izleyin.

- **1** LAN kablosunu kullanarak DiskStation sunucuyu sviç, yönlendirici veya hub'a bağlayın.
- **2** AC adaptörünü DiskStation'ın güç bağlantı noktasına bağlayın. AC güç kablosunun bir ucunu AC güç adaptörüne, diğer ucunu da elektrik prizine takın.

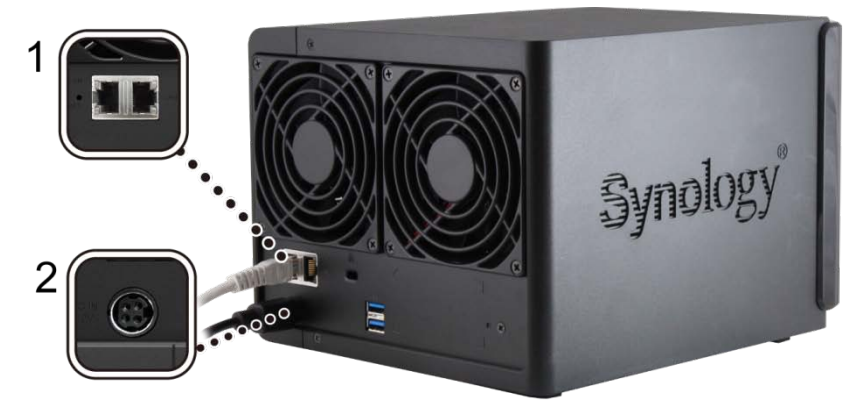

DiskStation'u açmak için güç düğmesini basılı tutun.

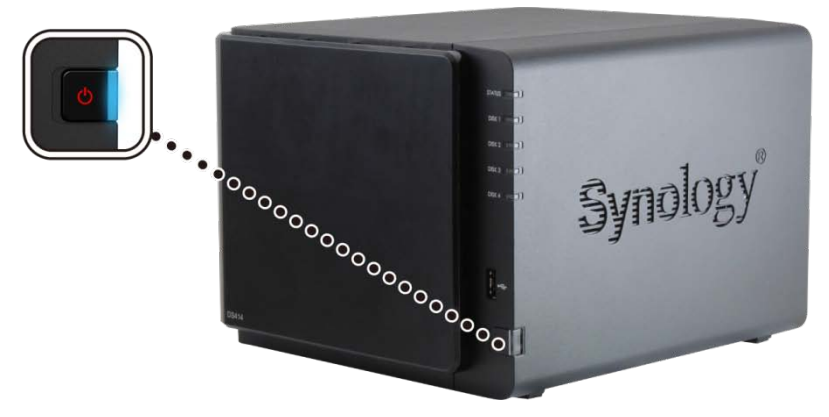

DiskStation sunucunuz şimdi çevrimiçidir ve ağdaki bir bilgisayar tarafından algılanabilir.

# <span id="page-9-0"></span>**DiskStation'a DSM yükleyin**

**Bölüm**

Donanım kurulumu tamamlandıktan sonra, lütfen Synology NAS için özel olarak geliştirilmiş tarayıcı tabanlı işletim sistemi olan DiskStation Manager (DSM) yükleyin.

Web tarayıcı ile DSM kurulumu için Synology **Web Assistant** kullanılmasını şiddetle öneririz. Synology Web Assistant otomatik olarak internetten en son yazılımı indirebilir ve kurulum sırasında size yardımcı olur. Ayrıca DSM kurulumunu kişisel bilgisayar yoluyla yapmak için Synology Assistant'ı da (DiskStation ile birlikte gelen kurulum diskinde mevcuttur) kullanabilirsiniz.

# <span id="page-9-1"></span>**Web Assistant ile DSM Kurulumu**

DiskStation sunucunuz DSM işletim sistemini yapılandırmanıza ve kurmanıza yardımcı olan **Web Assistant**  adında bir araçla gelir. Web Assistant kullanmak için, lütfen aşağıdaki adımları izleyin.

- **1** DiskStation sunucusunu çalıştırın.
- **2** DiskStation ile aynı ağda yer alan bir bilgisayarda bir web tarayıcı açın.
- **3** Ağ ortamınıza bağlı olarak, aşağıdakilerden birini yapın:
	- **a** İnternet erişminiz varsa, **[find.synology.com](http://find.synology.com/)** adresine gidin.
	- **b** İnternet erişiminiz yoksa, **diskstation:5000** adresine gidin ve ekrandaki talimatları izleyin.
- **4** Web Assistant web tarayıcınız tarafından başlatılacaktır. Yerel ağ içinde DiskStation sunucunuzu arar ve bulur. DiskStation'unuzun durumu **Kurulmadı** olmalıdır.

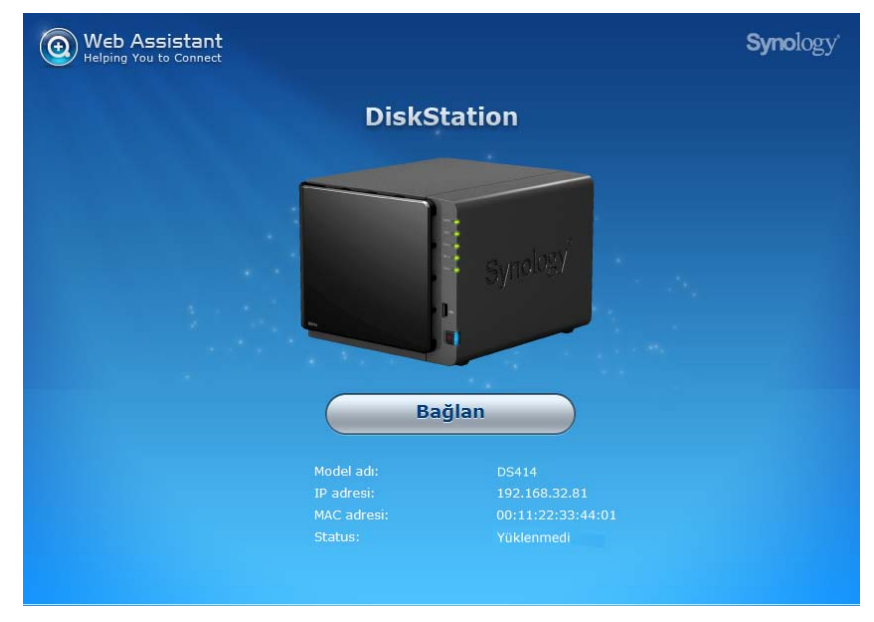

**5** Kurulum işlemini başlatmak için **Bağlan** üzerine tıklayın ve ekrandaki talimatları izleyin.

#### *Not:*

- 1. Önerilen tarayıcılar: Chrome, Firefox.
- 2. DiskStation ve bilgisayar aynı yerel ağ üzerinde bulunmalıdır.

# <span id="page-10-0"></span>**Kurulum Diskinden DSM Kurma**

DSM'yi mevcut Kurulum Diskinden kurmayı seçerseniz veya Web Assistant kullanımında zorluk yaşarsanız, Windows, Mac ve Linux için sunulan aşağıdaki bölüme bakarak masaüstü programı, -- **Synology Assistant** -- ile de kurulum yapabilirsiniz.

# <span id="page-10-1"></span>**Windows için**

**1** Yükleme diskini bilgisayarınıza takın ve **Başlat** 'a tıklayın. Kurulum işlemini tamamlamak için ekranda gösterilen talimatları izleyin.

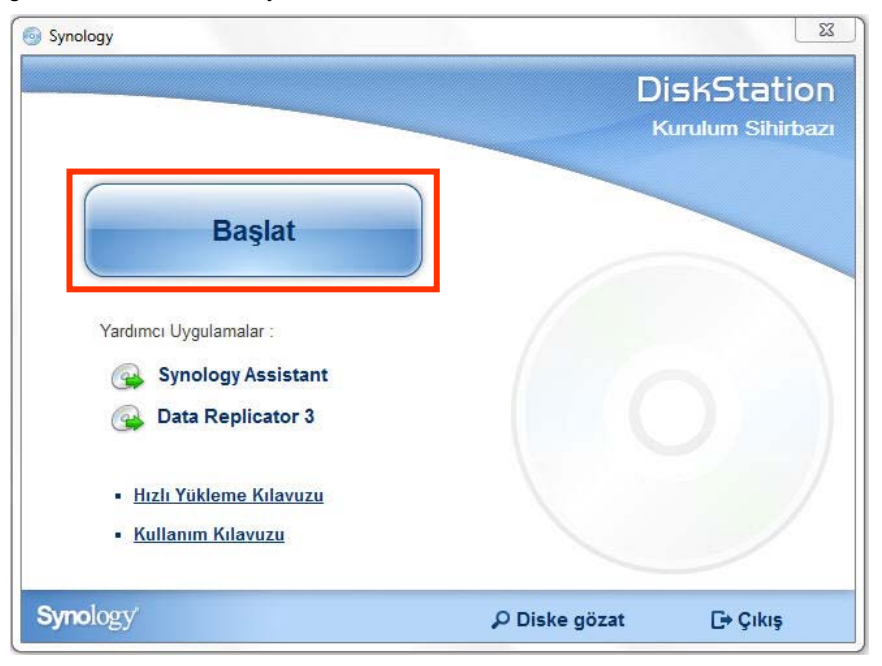

**2** Bilgisayarınıza Synology Assistant yüklenecek ve başlatılacaktır. LAN içerisinde DiskStation sunucunuzu arayıp bulacaktır, DiskStation sunucunuzun durumu **Yüklenmedi** olmalıdır. Kurulum işlemini başlatmak için DiskStation sunucunuza çift tıklayın.

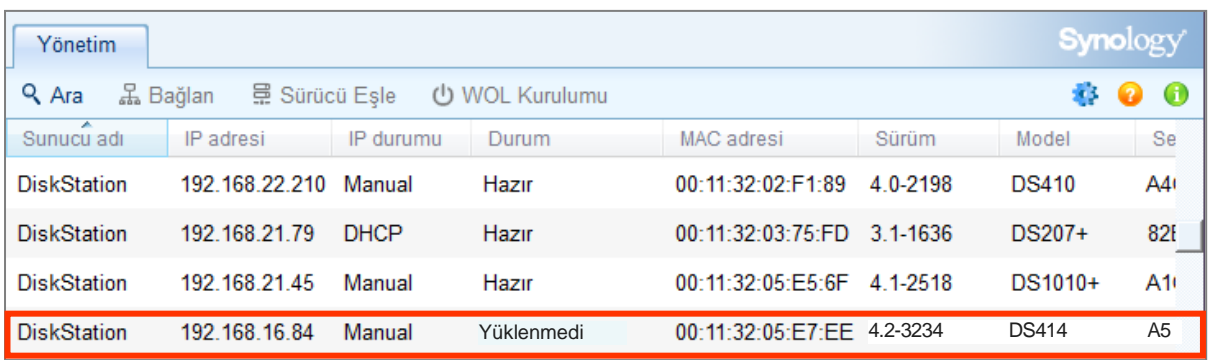

**3 Gözat** üzerine tıklayarak **DSM\_[model adı]\_[sayı].pat** yükleme dosyasını yükleme diskinizin **DSM** klasöründen bulun. Aynı zamanda DSM'nin en son sürümünü **[Synology İndirme Merkezi](http://www.synology.com/support/download.php)** üzerinden indirebilirsiniz.

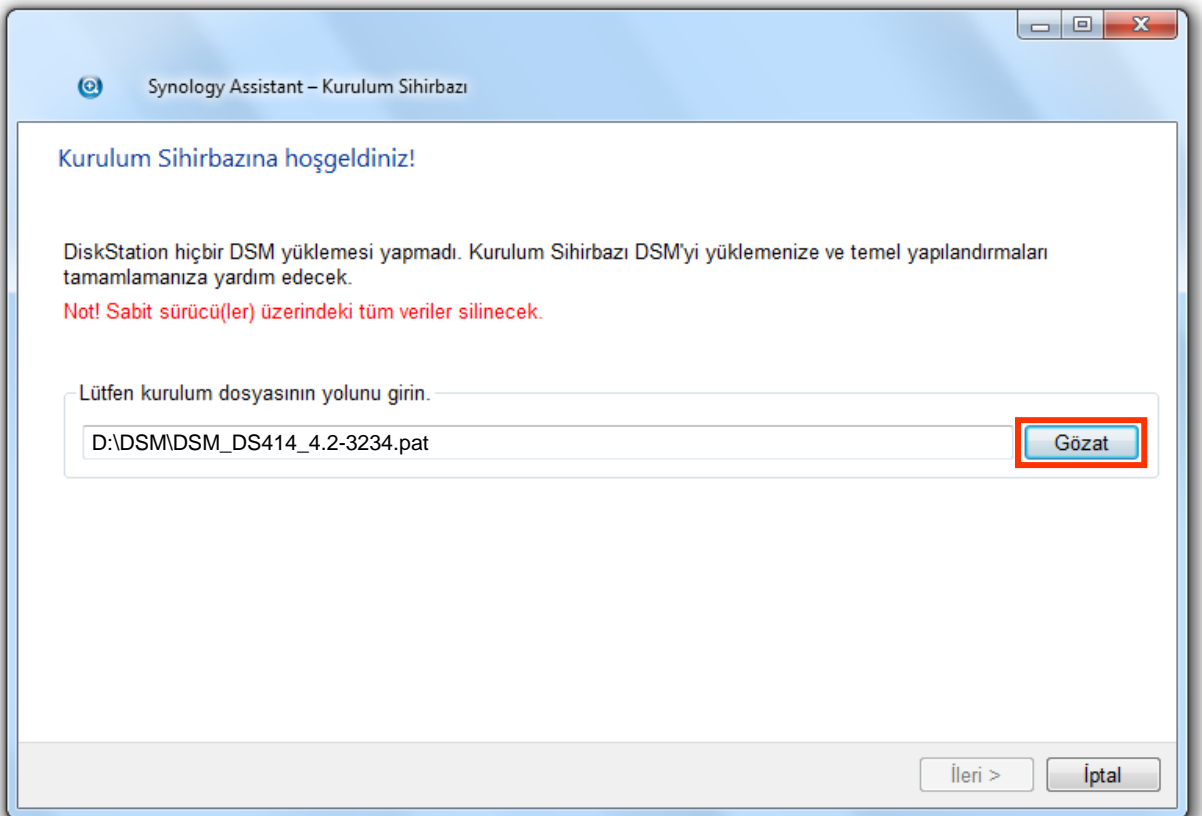

**4** Kurulum işlemini tamamlamak için ekranda gösterilen talimatları izleyin.

Yükleme işlemi tamamlandıktan sonra, DiskStation sunucunuzu Synology DiskStation Manager (DSM) ile yönetebilirsiniz. DiskStation sunucunuzu DSM ile yönetmek hakkında daha fazla bilgi için **[Synology İndirme](http://www.synology.com/support/download.php)  [Merkezi](http://www.synology.com/support/download.php)** 'nde bulunan Synology DiskStation Kullanım Kılavuzuna bakın.

## <span id="page-12-0"></span>**Mac OS X için**

**1** Kurulum diskini bilgisayarınıza takın ve masaüstündeki **SynologyInstall** simgesine çift tıklayın.

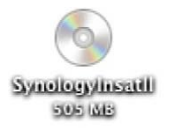

**2** Beliren pencerede, **MacOSX** klasörüne çift tıklayın ve ardından **Synology Assistant-[sayı].dmg** üzerine çift tıklayın.

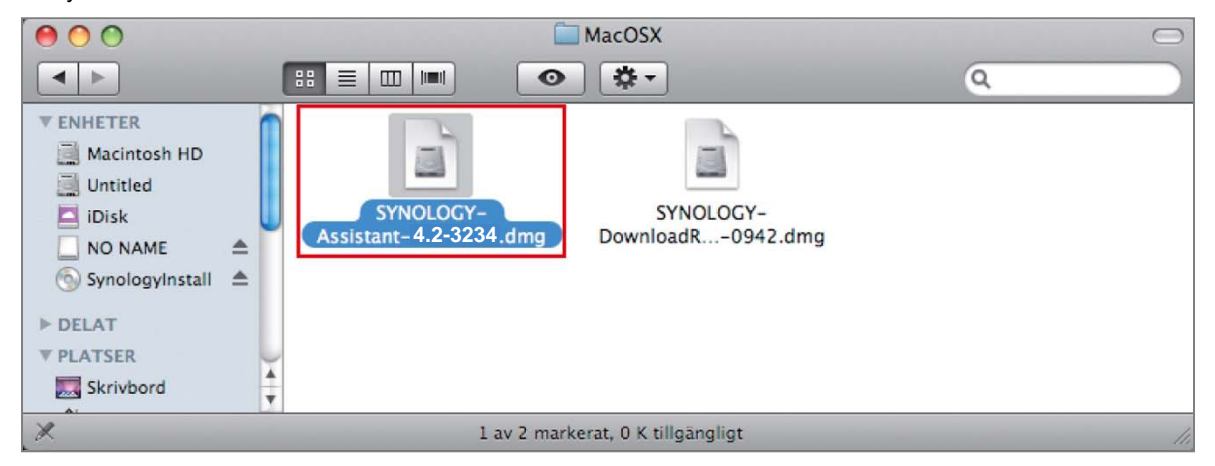

**3** Beliren pencerede **Synology Assistant.app** üzerine çift tıklayın.

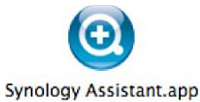

<span id="page-12-1"></span>**4** Kurulumu tamamlamak için "Windows'dan Yükle" bölümünün 2 ila 4. adımlarını izleyin.

# **Linux için**

Linux sürümü **Ubuntu** dağıtım sürümü 8 ve 9 için optimize edilmiştir. Yine de diğer Linux dağıtımlarında yükleme yapmayı, komut satırları veya GUI kullanarak deneyebilirsiniz (yalnız deneme amacıyla).

**Komut satırları kullanarak yükleme yapmak isterseniz: install.sh** betiğini kurulum diskinin **Linux** klasöründen çalıştırın, size aşağıdaki adımlarla yol gösterecektir.

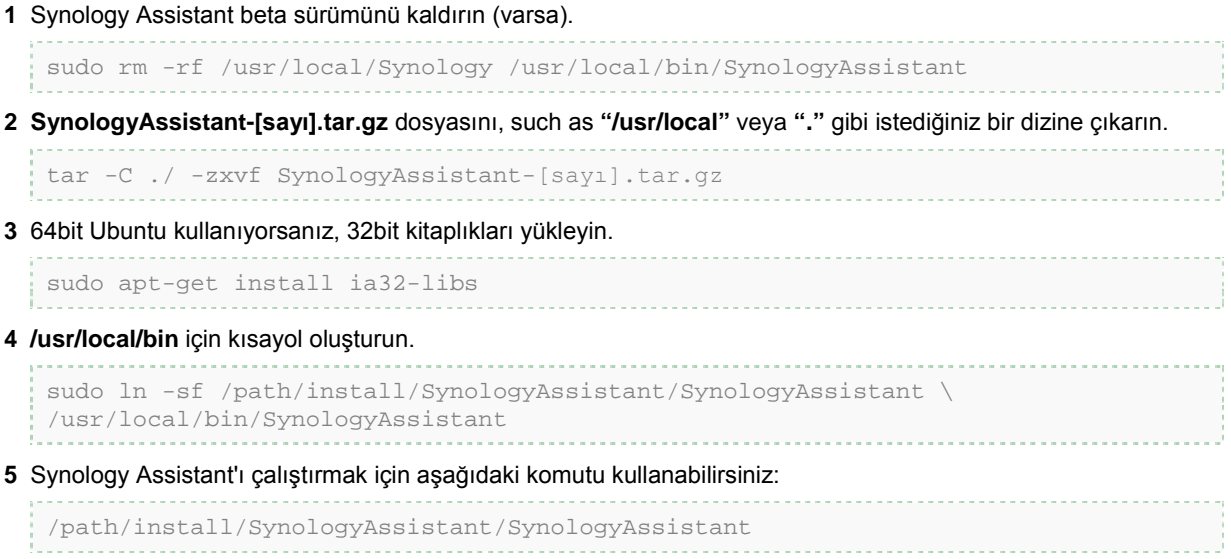

Veya kısayolu çalıştırabilirsiniz:

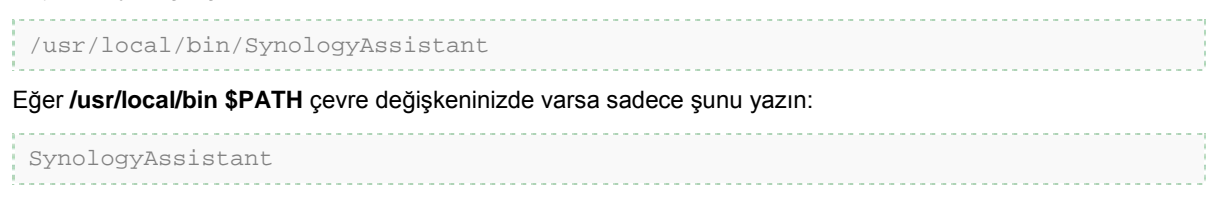

**GUI kullanarak yükleme yapmak isterseniz:**

- **1 /usr/local** ve **/usr/local/bin** dizinine gidin ve aşağıdaki klasörleri silin (varsa): **Synology**, **SynologyAssistant**
- **2** Kurulum diskini bilgisayarınıza takın ve masaüstündeki **SynologyInstall** simgesine çift tıklayın.

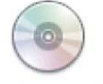

SynologyInstall

**3** Beliren **Dosya Tarayıcı** penceresinde, **Linux** klasörüne çift tıklayın ve ardından **Synology Assistant- [sayı].tar.gz** üzerine çift tıklayın.

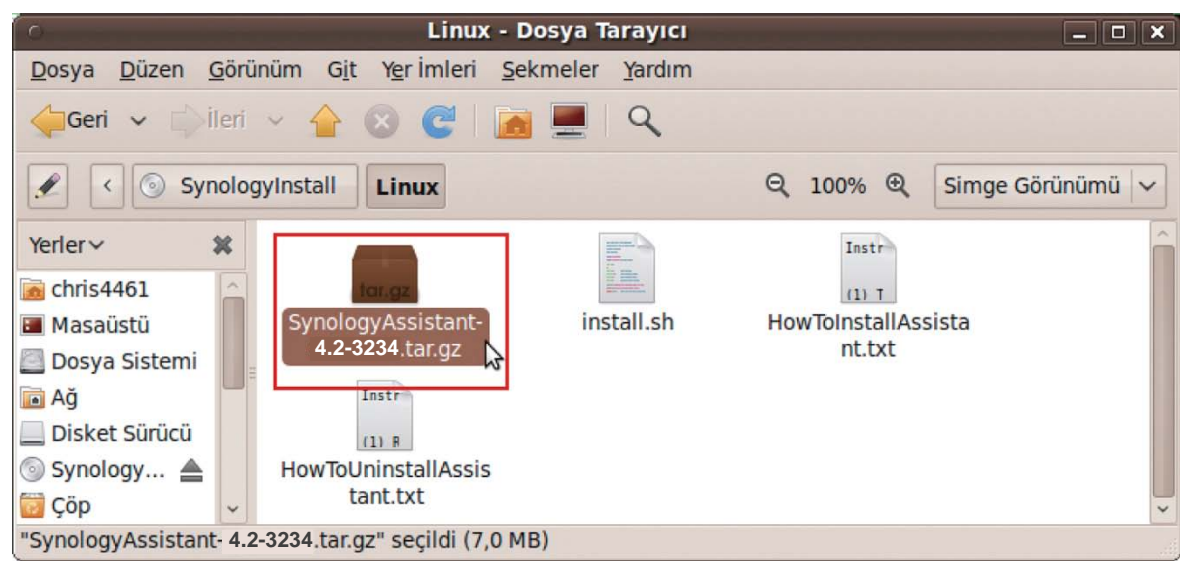

**4 Arşiv Aç** üzerine tıklayın ve ardından **SynologyAssistant** dizinini **/usr/local** yoluna veya herhangi başka bir yola çıkarın.

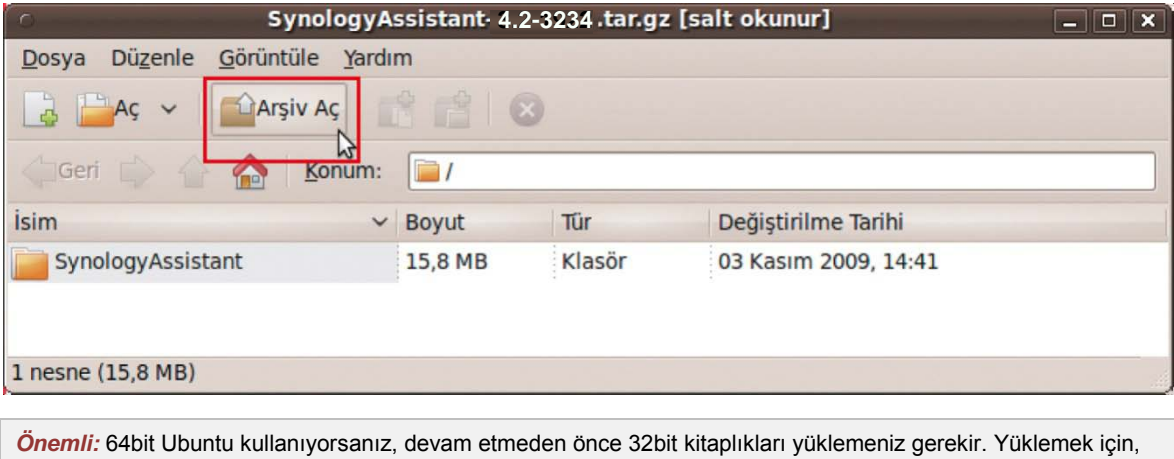

Terminale aşağıdaki komutu yazın:

sudo apt-get install ia32-libs

**5 /usr/local/SynologyAssistant** (veya **[sizin şimdi belirlediğiniz yol]/SynologyAssistant**) yoluna gidin **SynologyAssistant** üzerine çift tıklayın ve beliren iletişim kutusunda **Uçbirimde Çalıştır** seçimini yapın.

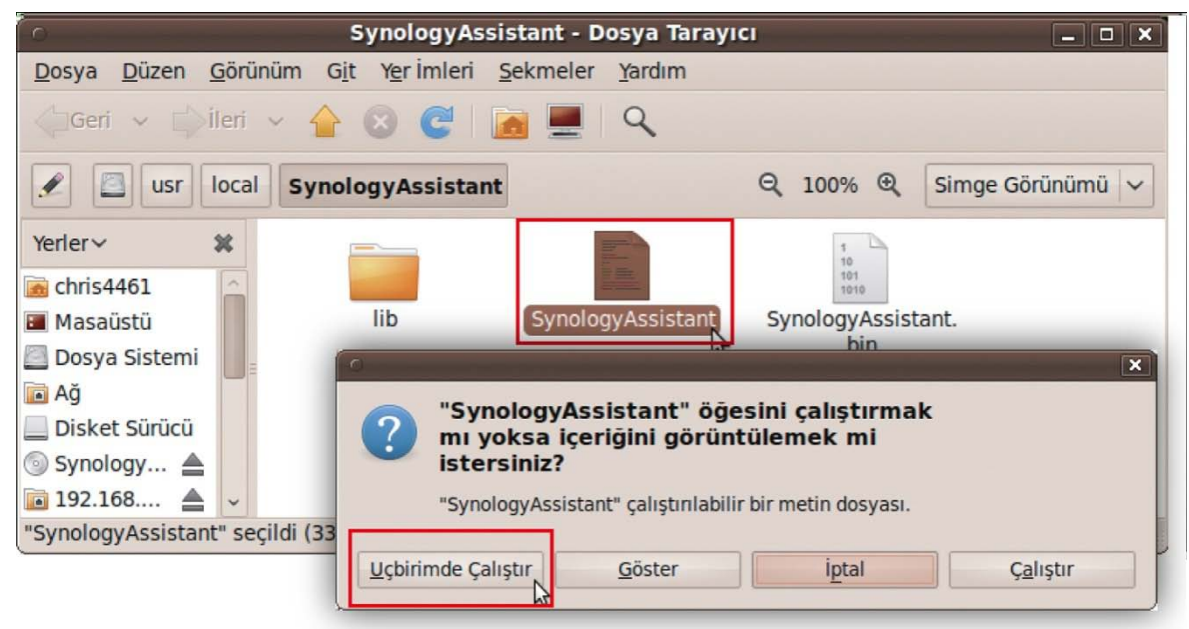

### **DiskStation'a DSM yükleyin**

Synology Assistant etkinleştirmesini yaptığınızda, kurulumu tamamlamak için "Windows İçin" bölümünün 2 ila 4. adımını izleyin.

# <span id="page-14-0"></span>**Daha Fazla Bilgi**

Tebrikler! DiskStation sunucunuz artık kurulmuştur. Gelişmiş ayarlar ve yönetim için kurulum diskindeki Kullanım Kılavuzuna bakın. DiskStation sunucunuz hakkında daha fazla bilgi veya çevrimiçi kaynaklar için, lütfen **[www.synology.com](http://www.synology.com/)** adresini ziyaret edin.

<span id="page-15-0"></span>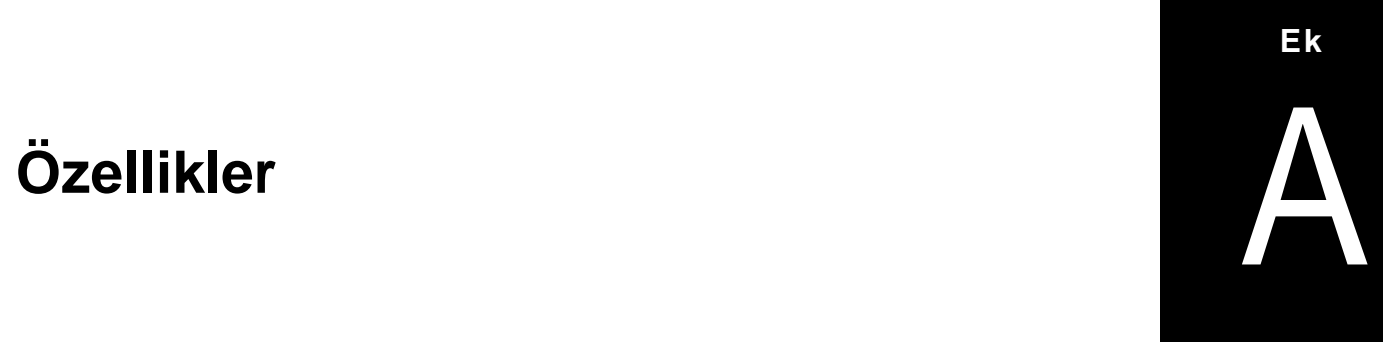

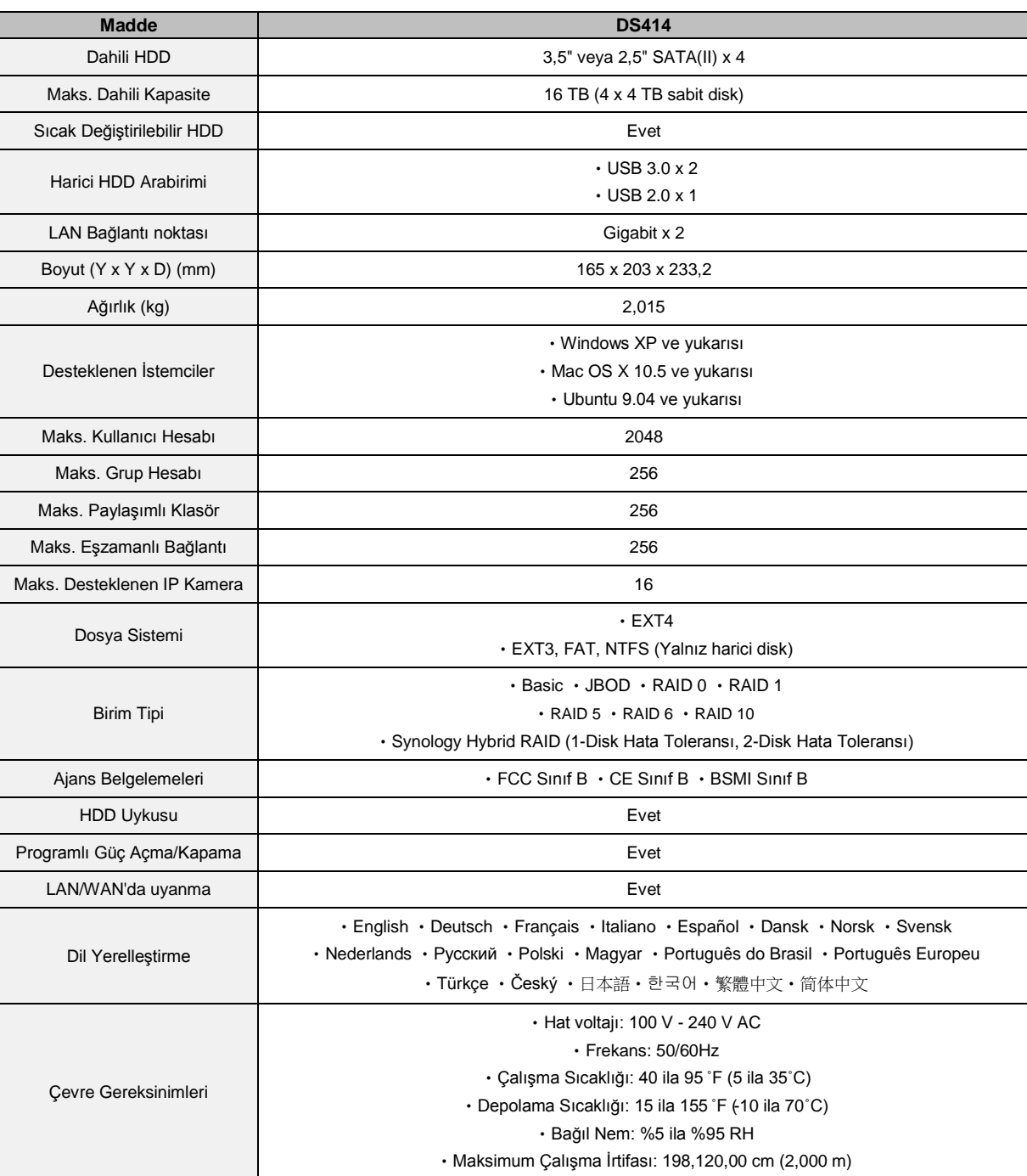

*Not:* Model belirtimleri önceden haber vermeden değiştirilebilir. En son bilgiler için lütfen **[www.synology.com](http://www.synology.com/)** adresine bakın.

# <span id="page-16-0"></span>**Example 3 External B: LED Gösterge Tablosure 2 External B: External B: External B: External B: External B: External B: External B: External B: External B: External B: External B: External B: External B: External B: Extern**

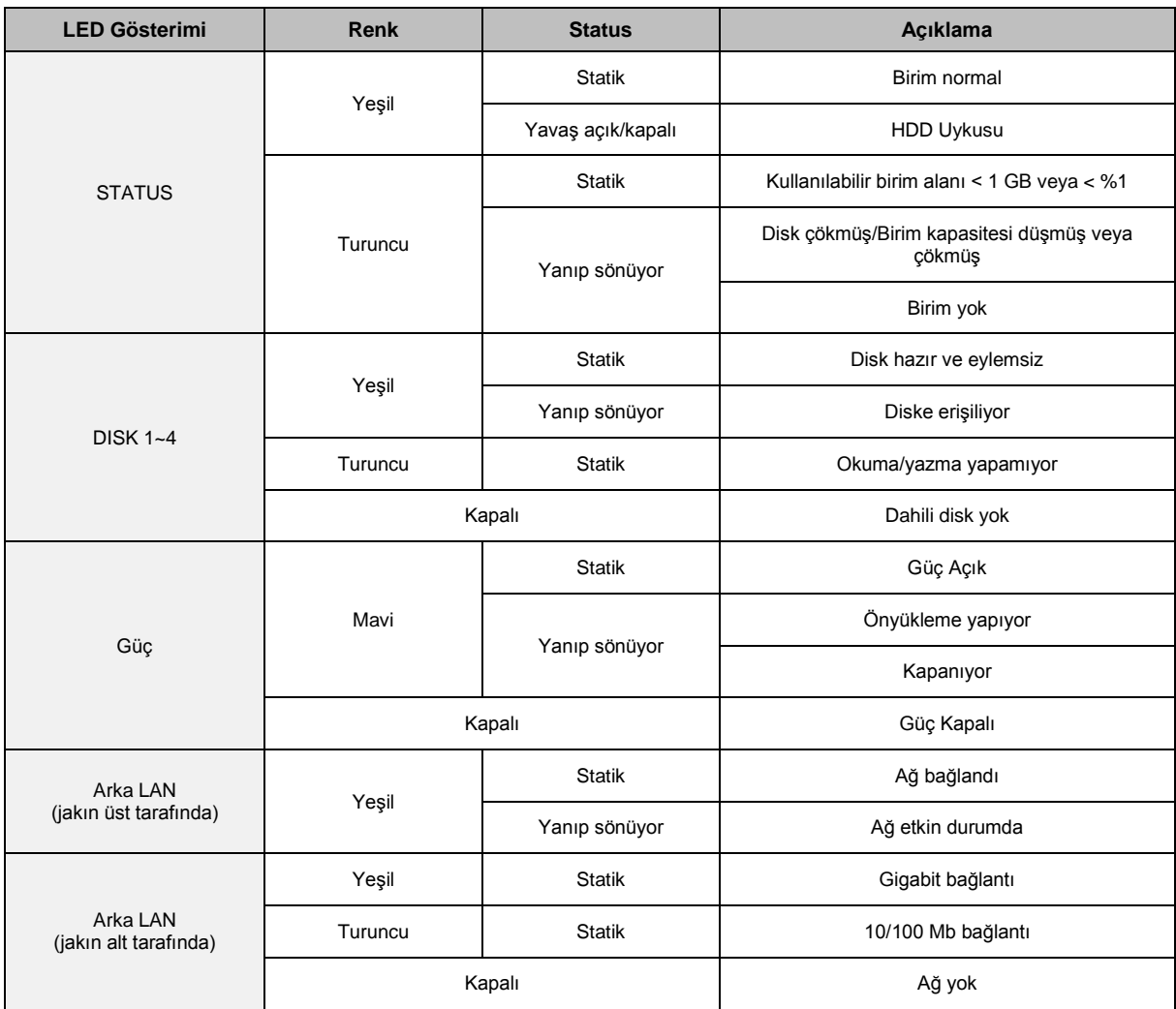

*Not:* Model belirtimleri önceden haber vermeden değiştirilebilir. En son bilgiler için lütfen **[www.synology.com](http://www.synology.com/)** adresine bakın.

#### **SYNOLOGY, INC. SON KULLANICI LİSANS SÖZLEŞMESİ**

ÖNEMLİ–DİKKATLE OKUYUN: İŞBU SON KULLANICI LİSANS SÖZLEŞMESİ ("EULA"), SİZİN (GERÇEK KİŞİ OLARAK VEYA TEK TÜZEL KİŞİ OLARAK) İLE SYNOLOGY, INC. VE SYNOLOGY AMERICAN CORP İLE SYNOLOGY UK LTD. DAHİL İŞTİRAKLERİ (TOPLU OLARAK, "SYNOLOGY") ARASINDA **[WWW.SYNOLOGY.COM](http://www.synology.com/)** ADRESİNDE BULUNAN VEYA BİR SYNOLOGY ÜRÜNÜ İLE VERİLEN VEYA BİR SYNOLOGY ÜRÜNÜNE ("ÜRÜN") YÜKLENMİŞ OLAN DİĞER İLİŞKİLİ BELLENİM, MEDYA, BASILI MATERYALLER VE "ÇEVRİMİÇİ" VEYA ELEKTRONİK BELGELER (TOPLU OLARAK, "YAZILIM") İLE BİRLİKTE HERHANGİ BİR SYNOLOGY YAZILIMI İÇİN YAPILAN YASAL BİR SÖZLEŞMEDİR .

YAZILIMI İÇEREN AMBALAJI AÇMANIZ, SYNOLOGY TARAFINDAN ÖNCEDEN YÜKLENMEMİŞ YAZILIMI BİR ÜRÜN ÜZERİNE YÜKLEMENİZ VEYA ÖNCEDEN YÜKLENMİŞ YAZILIM İÇEREN BİR ÜRÜNÜ KULLANMANIZ İŞBU EULA HÜKÜMLERİNE TABİ OLMAYI KABUL ETTİĞİNİZ ANLAMINA GELİR. BU EULA HÜKÜMLERİNE RAZI DEĞİLSENİZ ÜRÜNÜ İÇEREN KUTUYU AÇMAYIN, YAZILIMI YÜKLEMEYİN VEYA YAZILIMI İÇEREN ÜRÜNÜ KULLANMAYIN. SATICININ GEÇERLİ İADE POLİTİKASINA UYGUN OLARAK PARANIZ TAM OLARAK GERİ ÖDENMEK ÜZERE ÜRÜNÜ SATIN ALDIĞINIZ SATICIYA İADE EDEBİLİRSİNİZ.

**Bölüm 1. Sınırlı Yazılım Lisansı.** İşbu EULA hüküm ve koşullarının tümüne uymanız koşuluyla Yazılımın bir kopyasını Ürün üzerinde kullanmak üzere sadece Ürünün yetkili kullanımıyla bağlantılı olarak Yazılımın bir kopyasını yükleme, çalıştırma ve kullanma amacıyla sınırlı, münhasır olmayan, transfer edilemez, kişisel bir lisans imtiyazını Synology size vermektedir.

**Bölüm 2. Belgeler.** Kopyaların dahili iş amacıyla kullanılacak olması ve yeniden yayımlanıp üçüncü şahıslara tekrar dağıtılmaması kaydıyla Yazılımla birlikte verilen belgelerin makul sayıdaki kopyalarını (kağıt üzerinde veya elektronik formda) oluşturabilir ve kullanabilirsiniz.

**Bölüm 3. Yedekleme.** Yedekleme ve arşivleme amaçlarıyla Yazılımın makul sayıda kopyasını oluşturabilirsiniz.

**Bölüm 4. Güncelleştirmeler.** Orijinal yazılımı güncellemek ya da tamamlamak üzere Synology tarafından size temin edilen veya **[www.synology.com](http://www.synology.com/)** ("Web Sitesi") adresindeki Synology web sitesinden kullanımınıza sunulan yazılımlar, bu tür güncelleştirme veya tamamlayıcılarla birlikte ayrı lisans koşulları şart koşulmadıkça bu EULA hükümlerine tabidir, şart koşulmuşsa bu ayrı koşullar geçerli olacaktır.

**Bölüm 5. Lisans Sınırlamaları.** Bölüm 1'de zikredilen lisans yalnız Ürünü sipariş etmiş ve bedelini ödemiş olmanız durumunda geçerlidir ve Yazılımla ilgili haklarınızın tamamını belirtir. Synology bu EULA içinde size açıkça verilmeyen tüm hakları saklı tutar. Yukarıda sözü edileni sınırlamaksızın şu işlemleri yapamaz ve üçüncü bir şahsa yapması için yetki veremezsiniz: (a) Yazılımın Ürünle bağlantılı olmayan bir amaç için kullanılması; (b) Yazılımla ilgili lisans verme, dağıtım, finansal kiralama, kiralama, ödünç verme, transfer etme, tahsis etme veya sair suretle Yazılımı elden çıkarma ya da Yazılımı ticari ana makine veya servis bürosu ortamında kullanma; (c) bu sınırlamaya rağmen bu tür bir işleme uygulanacak hukukla izin verilmesi halinde hukukun izin verdiği kadarıyla yapılması dışında Yazılımda veya onunla ilgili ticari sırlarda tersine mühendislik, kaynak koduna dönüştürme, sembolik koda çevirme veya kaynak kodunu keşfetmeye çalışma; (d) Yazılımda türev çalışması oluşturma, modifikasyon, değişiklik, çeviri yapma; (e) Ürün üzerindeki telif hakkı bildirisi veya diğer mülkiyet hakları bildirisini değiştirme veya belirsizleştirme; ya da (f) Ürün veya Yazılıma ait bileşenlere, özelliklere veya işlevlere erişimi denetlemek için Synology tarafından kullanılan herhangi bir yöntemin açığını yakalama veya buna teşebbüs etme.

#### **Bölüm 6. Açık Kaynak.**

Yazılım halen http://www.gnu.org/licenses/gpl.html adresinde mevcut olan GNU Genel Kamu Lisansı ("GPL Bileşenleri") kapsamında Synology'nin lisans sahibi olduğu bileşenleri içerebilir. GPL Bileşenlerini kullanımınızla ilgili olarak bu EULA, GPL koşullarıyla çelişmedikçe ve böyle bir durumda bu tür bileşenlerin kullanımıyla ilgili olarak GPL ile sınırlı olacağınızı kabul etmeniz koşuluyla GPL koşulları yalnızca GPL Bileşenleri ile ilgili olarak işletilecektir.

**Bölüm 7. Denetleme.** Synology bu EULA koşullarına uyduğunuzu denetleme hakkına sahip olacaktır. Synology'nin tesislere, cihazlara, kitaplara, kayıtlara ve belgelere erişmesine izin vermeyi ve sair suretle böyle bir denetimi kolaylaştırmak için Synology ile makul bir şekilde işbirliği yapacağınızı kabul etmektesiniz.

**Bölüm 8. Mülkiyet.** Yazılım Synology ve lisans sahiplerinin değerli varlığıdır ve telif hakkı ve diğer fikri mülkiyet yasaları ve anlaşmaları ile korunmaktadır. Synology veya onun lisans sahipleri Yazılımda bulunan ve ona yönelik tüm telif hakkı ve diğer fikri mülkiyet haklarının tüm hak, sahiplik ve tasarrufuna yetkilidir.

**Bölüm 9. Sınırlı Garanti.** Synology uygulanabilirliğine göre (a) daha önce yüklenmiş Yazılım içermeyen Ürünlere yazılımın yüklenmesinden veya (b) önceden yüklenmiş Yazılım içeren bir Ürünün kullanılmasından sonra doksan (90) günlük bir süre için ("Garanti Süresi"), Yazılımın Synology'nin varsa Yazılım için yayımlanmış yoksa Web Sitesinde belirtilen teknik özelliklere yeteri kadar uyum göstereceğini garanti eder. Synology'ye Garanti Süresi içinde yazılı bildirim vermeniz şartıyla Synology, yalnız Synology'nin insiyatifinde olarak, ya bu tür uygunsuzluğu düzeltmek yada yukarıda zikredilen garantiye uyma başarısı gösteremeyen Yazılımları değiştirmek için ticari olarak makul çabayı göstecektir. Yukarıda zikredilen garanti şunlardan kaynaklanan uygunsuzluklar için geçerli değildir: (w) bu EULA ile tutarlı olamayan kullanım, çoğaltma, dağıtım veya ifşa; (x) Synology dışında başka biri tarafından Yazılımda yapılan özelleştirme, modifikasyon veya diğer değişiklik; (y) Yazılımın herhangi bir ürün, hizmet veya Synology dışındaki biri tarafından sağlanan öğelerle birleştirilmesi; ya da (z) bu EULA hükümlerine uymamanız.

**Section 10. Destek.** Garanti Süresi esnasında, Synology size destek hizmetlerini sunacaktır. Uygulanabilir Garanti Süresinin bitiminden sonra, yazılı talep üzerine Yazılım için Synology'den destek alınabilir.

**Bölüm 11. Garantilerin Reddi.** YUKARIDA AÇIKÇA BELIRTILENLER DIŞINDA, SYNOLOGY VE ONUN TEDARIKÇILERI YAZILIMI "OLDUĞU GIBI" VE TÜM KUSURLARIYLA TEDARIK EDER. SYNOLOGY VE ONUN TEDARIKÇILERI YAZILIM HUSUSUNDA SATILABİLİRLİĞİN İMA YOLLU GARANTİLERI, BELİRLİ BİR AMACA VEYA KULLANIMA UYGUNLUK, TASARRUF VE TECAVÜZ ETMEME DAHİL OLMAK ANCAK BUNLARLA SINIRLI KALMAMAK KAYDIYLA AÇIK, İMA YOLLU VEYA YASAL, YASA YOLUYLA ORTAYA ÇIKAN VEYA BAŞKA TÜRLÜ OLSUN TÜM DİĞER GARANTİLERİ REDDEDER, YUKARIDA ZIKREDILENLER SINIRLANMAKSIZIN YAZILIMIN PROGRAM HATALARI, HATALAR, VIRÜSLER VEYA BAŞKA KUSURLARDAN MUAF OLDUĞUNU GARANTI ETMEZ.

**Bölüm 12. Belirli Hasarların Sorumluluk Reddi.** İLGİLİ KANUNUN İCBAR ETTİĞİ DURUMLAR VEYA YAZILI ANLAŞMA HARİCİNDE HERHANGİ BİR ŞEKİLDE TELİF HAKKI SAHİBİ VEYA YUKARIDA İZİN VERİLDİĞİ ŞEKİLDE

YAZILIMI DEĞİŞTİREN VEYA YENİDEN DAĞITAN HERHANGİ BİR KİŞİ, YAZILIMIN KULLANIMI VEYA KULLANILAMAMASI (VEYA VERİ KAYBI OLUŞMASI, VERİNİN YANLIŞ HALE GELMESİ, SİZİN VEYA ÜÇÜNCÜ ŞAHISLARIN ZARARA UĞRAMASI VEYA YAZILIMIN BAŞKA YAZILIMLARLA BERABER ÇALIŞAMAMASI) YÜZÜNDEN OLUŞAN GENEL, ÖZEL, DOĞRUDAN YA DA DOLAYLI HERHANGİ BİR ZARARDAN, BÖYLE BİR TAZMİNAT TALEBİ TELİF HAKKI SAHİBİ VEYA İLGİLİ KİŞİYE BİLDİRİLMİŞ OLSA DAHİ, SORUMLU DEĞİLDİR.

**Section 13. Sorumluluk Sınırlaması.** SÖZLEŞMEYE, HAKSIZ FİİLE (İHMAL DAHİL), KUSURSUZ SORUMLULUĞA YA DA BAŞKA KURAMA DAYANSIN DAYANMASIN YAZILIMIN KULLANILMASI VEYA KULLANILAMAMASINDAN KAYNAKLANAN VEYA BUNLARLA İLGİLİ OLAN YA DA BAŞKA SURETLE BU EULA VEYA YAZILIM KAPSAMINDA VEYA BAĞLANTILI OLARAK SYNOLOGY VEYA ONUN TEDARİKÇİLERİNİN YÜKÜMLÜLÜĞÜ, MÜŞTERİNİN MARUZ KALABİLECEĞİ ZARARLAR NE OLURSA OLSUN ÜRÜN İÇİN GERÇEKTE MÜŞTERİ TARAFINDAN ÖDENEN MİKTARLA SINIRLIDIR. Yukarıda zikredilen garantilerin sorumluluk reddi, belirli hasarların sorumluluk reddi ve sorumluluk sınırlaması uygulanabilir yasaların izin verdiği azami derecede geçerli olacaktır. Bazı eyaletlerin/hukuk düzenlerinin yasaları ima edilen garantilerin hariç tutulmasına veya belirli hasarların hariç tutulmasına ya da sınırlanmasına izin vermemektedir. Bu yasaların bu EULA için geçerli olma düzeyine göre, yukarıda zikredilen hariç tutmalar ve sınırlandırmalar sizin için geçerli olmayabilir.

**Section 14. İhracat Sınırlamaları.** Yazılımın A.B.D. ihracat sınırlamalarına tabi olduğunu kabul ediyorsunuz. Yazılım için geçerli olan ilgili tüm yasa ve düzenlemelere uymayı kabul ediyorsunuz, bunlara sınırlama olmaksızın A.B.D. İhracat İdaresi Düzenlemeleri de dahildir.

**Bölüm 15. A.B.D. Hükümeti Lisans Hakları.** A.B.D. Hükümetine tedarik edilen tüm Yazılımlar bu EULA'da tarif edilen ticari lisans hakları ve sınırlamalarla verilir. Yazılımı yükleyerek, kopyalayarak veya kullanarak, A.B.D. Hükümeti FAR Kısım 12 bağlamında Yazılımın "ticari bilgisayar yazılımı" ya da "ticari bilgisayar yazılım belgeleri" olduğunu kabul eder.

**Bölüm 16. Son Verme.** Başka haklara zarar vermeden, burada kapsanan şartlar ve kayıtlara bağlı kalmadığınız takdirde Synology bu EULA'ya son verebilir. Böyle bir durumda Yazılımı kullanmayı bırakmanız ve Yazılımın tüm kopyalarını ve bileşen parçalarını imha etmeniz gerekir.

**Bölüm 17. Devretme.** Bu EULA kapsamındaki haklarınızı herhangi bir üçüncü partiye transfer ya devir edemezsiniz. Yukarıda zikredilen sınırlamayı ihlal eden böyle bir transfer veya devretme hükümsüzdür.

**Bölüm 18. Uygulanabilir Yasalar.** Yerel yasalarla açıkça yasaklanmadıkça, bu EULA aksini belirten yasa ilkelerinin çelişmesine bakılmaksızın Washington Eyaleti, A.B.D. yasaları hükümlerine tabidir. Sözleşmeleri hakkında 1980 B.M. Konvansiyonu veya onu takibeden hiçbir hüküm uygulanamaz.

**Bölüm 19. Uyuşmazlıkların Çözümlenmesi.** Yazılım veya Yazılımla ilgili olarak Synology'nin verdiği hizmetler ya da sizinle Synology arasındaki ilişkiler Amerika birleşik Devletlerinde ikamet etmeniz halinde bu Garantiden

kaynaklanan veya onunla ilgili olan herhangi bir uyuşmazlık, ihtilaf veya hak iddiası, aşağıda farklı olarak şart koşulmadıkça, münhasıran ve nihai olarak Amerikan Arbitrasyon Kurulunun ticari kuralları kapsamında arbitrasyon marifetiyle çözümlenecektir. Böyle durumlarda, arbitrasyon tek arabulucu önünde yürütülecek ve sadece sizinle Synology arasındaki anlaşmazlıkla sınırlı olacaktır. Arbitrasyon veya onun bir kısmı başka bir arbitrasyonla birleştirilmeyecek ve sınıf olarak ya da sınıf işlemi baz alınarak yürütülmeyecektir. Arbitrasyon tarafların talepleri doğrultusunda hakem tarafından belirlendiği şekilde ve King County, Washington, Amerika Birleşik Devletlerinde belgelerin sunulmasıyla, telefonla, internet üzerinden veya bizzat yapılacaktır. Amerika Birleşik Devletlerindeki veya dışındaki herhangi bir arbitrasyon veya diğer yasal işlemden haklı çıkan taraf kendisi tarafından ödenmiş olabilecek arbitrasyon ücreti dahil tüm masraflar ve makul vekalet ücretlerini alacaktır. Bu tür arbitrasyon duruşmalarında oluşturulan kararlar nihai ve tarafları bağlayıcı olacaktır ve bunun üzerine yetkili yargı merciinin herhangi bir mahkemesinde hüküm işlenebilir. Bu koşulun yokluğunda anlaşmazlıkları, ihtilafları veya hak taleplerini bir mahkeme marifetiyle dava etme hakkına sahip olacağınızı, hakları sınıfsal veya sınıf işlemi bazında dava etme hakkı dahil ve açıkça ve bilerek bu haklarınızdan feragat ettiğinizi ve Bölüm 19 hükümleri gereğince anlaşmazlıkları bağlayıcı arbitrasyon yoluyla çözmeyi kabul ettiğinizi anlamaktasınız. Amerika Birleşik Devletleri içinde ikamet etmiyorsanız bu Bölümde tarif edilen anlaşmazlıklar, ihtilaflar veya hak talepleri üç tarafsız hakem tarafından R.O.C. Arbitrasyon Yasası prosedürlerine ve ilgili yürütme kurallarına uygun olarak icra edilen arbitrasyon marifetiyle nihai karara bağlanacaktır. Arbitrasyon Taipei, Taiwan, R.O.C.'de gerçekleştirilecek ve arbitrasyon duruşmaları İngilizce olarak ya da iki tarafın kabulü halinde Mandarin Çince olarak yürütülecektir. Arbitrasyon hükmü taraflar üzerinde nihai ve bağlayıcı olacak ve yargı yetkisi olan herhangi bir mahkemede uygulamaya konabilecektir. Bu Bölümde yer alan hiçbir şey bu EULA'nın Synology'nin fikri mülkiyet haklarını ilgilendiren herhangi bir hükmünün gerçek veya tehdit edilen ihlali için Synology'nin ihtiyati tedbirden affedilme olanağı kazanmaya çalışmasını veya yasada veya adalette yeri olabilecek buna benzer başka haklar aramasını meneder mahiyette olmayacaktır.

**Bölüm 20. Vekalet Ücretleri.** Bu EULA kapsamındaki haklar ve yasal önlemleri yerine getirmek için yapılan arbitrasyon, arabuluculuk veya diğer hukuk davası ya da dava işlemlerinde, davada haklı çıkan taraf sahip olabileceği diğer hakların yanısıra masraflarını ve makul vekalet ücretlerini telafi etmek hakkına sahip olacaktır.

**Bölüm 21. Bölünebilirlik Maddesi.** Bu EULA'nın herhangi bir hükmü bir mahkeme veya yetkili yargı mercii tarafından yasadışı veya yürürülüğe konamaz kararına bağlanırsa, bu EULA'nın geri kalan kısmı tam olarak geçerli olacak ve yürürlükte kalacaktır.

**Bölüm 22. Anlaşmanın Tümü.** Bu EULA Yazılım ve bu sözleşmenin konusu ile ilgili Synology ile sizin aranızdaki anlaşmanın bütününü ortaya koymaktadır ve yazılı ve sözlü olsun tüm önceki ve eşzamanlı anlayışlarla anlaşmaların yerini alır. Bağlı kalacak tarafın imzasını taşıyan yazılı bir belge ile ortaya konulmadıkça bu EULA'nın hükümlerine yapılacak hiçbir ek, değişiklik veya feragat geçerli olmayacaktır.

#### **SYNOLOGY, INC. SINIRLI ÜRÜN GARANTİSİ**

BU SINIRLI GARANTİ ("GARANTİ") SYNOLOGY, INC. VE SYNOLOGY AMERICA CORP İLE SYNOLOGY UK LTD. DAHİL ONUN BAĞLI KURULUŞLARININ (TOPLU OLARAK, "SYNOLOGY") ÜRÜNLERİ (AŞAĞIDA TANIMLANDIĞI GİBİ) İÇİN GEÇERLİDİR. ÜRÜNÜ İÇEREN AMBALAJI AÇARAK VE/VEYA ÜRÜNÜ KULLANARAK BU GARANTİ HÜKÜMLERİNİ KABUL ETMEKTE VE ONLARA TABİ OLMAYA RAZI OLMAKTASINIZ. BU GARANTİ HÜKÜMLERİNE RAZI DEĞİLSENİZ ÜRÜNÜ KULLANMAYIN. SATICININ GEÇERLİ İADE POLİTİKASINA UYGUN OLARAK PARANIZ TAM OLARAK GERİ ÖDENMEK ÜZERE ÜRÜNÜ SATIN ALDIĞINIZ SATICIYA İADE EDEBİLİRSİNİZ.

**Bölüm 1. Tanımlamalar.** (a) Aşağıdakiler dahil olmak üzere Yeni Ürün: (1) "Kategori I Ürün" Synology ürün modelleri RS810+, RS810RP+ ve RX410 (2) "Kategori II Ürün", Synology RS214, RS10613xs+, RS3413xs+, RS3412xs, RS3412RPxs, RS3411xs, RS3411RPxs, RS2212+, RS2212RP+, RS2211+, RS2211RP+, RS812+, RS812RP+, RS812, RS411, RS409RP+, RS409+, RS409, RS408-RP, RS408, RS407, RS212, DS3612xs, DS3611xs, DS2413+, DS2411+, DS1813+, DS1812+, DS1513+, DS1512+, DS1511+, DS1010+, DS713+, DS712+, DS710+, DS509+, DS508, RX1213sas, RX1211, RX1211RP, RX4, DX1211, DX513, DX510, DX5, VS240HD ürün modelleri ve RAM Modülü (1GB/2GB/4GB/8GB) anlamına gelir. RAM Modülü (1GB/2GB/4GB/8GB) anlamına (3) "Kategori III Ürün" 1 Mart 2008 tarihinden sonra Müşteri tarafından satın alınan tüm diğer Synology ürün modelleri demektir. (4) <u>"Kategori IV Urün"</u> 29 Şubat 2008 tarihinden önce Müşteri tarafından satın alınan tüm diğer Synology ürün modelleri demektir. (b) "Yenilenen Ürün", Online mağaza kanalıyla doğrudan Synology tarafından yenilenen ve satılan tüm Synology ürünleri anlamına gelir ve yetkili bir Synology distribütörü veya satıcısı tarafından satılanları içermez. (c) <u>"Müşteri"</u> Ürünü Synology veya yetkili Synology dağıtıcısı veya perakendecisinden satın alan asıl gerçek veya tüzel kişi<br>demektir (d) "Online Mağaza" Synology va da (d) "Online Mağaza", Synology ya da Synology'nin iştiraki tarafından işletilen bir online mağaza anlamına gelir. (e) "Ürün", Synology tarafından sunulan bir Yeni Ürünü veya Yenilenen Ürünü ve Ürüne dahil edilen herhangi bir donanım ve her türlü ilişikteki belgeyi kasteder. (f) "Yazılım" Müşteri tarafından satın alındığında Ürünle birlikte gelen, Müşteri tarafından Web Sitesinden indirilen veya Synology tarafından ürüne önceden yüklenmiş olan ve yazılıma veya Ürüne katılmış bellenimler, ilgili medya, görüntüler, animasyonlar, video, ses metin ve küçük uygulamalar veya bu yazılıma yapılan güncelleştirmeler ya da yükseltmeler olarak Synology'nin patentli yazılımı demektir. (g) "Garanti Süresi": Ürünün Müşteri tarafından satın alındığı tarihte başlayan ve (1) Kategori I Ürünler için bu tarihten beş yıl sonra; (2) Kategori II Ürünler için bu tarihten üç yıl sonra; veya (3) Kategori III Ürünler için bu tarihten iki yıl sonra; veya (4) Kategori IV Ürünler için bu tarihten bir yıl sonra; ya da (5) Online Mağazada "olduğu gibi" ya da "garanti olmadan" satılanlar hariç Yenilenen Ürünler için bu tarihten 90 gün sonra biten süre demektir. (h) "Web Sitesi" **[www.synology.com](http://www.synology.com/)** adresinde yer alan Synology web sitesi demektir.

#### **Bölüm 2. Sınırlı Garanti ve Çözümler**

**2.1 Sınırlı Garanti.** Bölüm 2.7 dahilinde, Synology herbir Ürünün (a) işçilik olarak malzeme hatalarından arınmış olacağını ve (b) normal kullanım altında Garanti Süresi esnasında Synology'nin ürün için yayınlanmış teknik özelliklerine uygun olarak yeterli performansı göstereceğini Müşteriye garanti eder. Synology, Online Mağazada "olduğu gibi" veya "garanti olmadan" satılan Yenilenen Ürüne ilişkin hiçbir garanti sunmaz.

**2.2 Ürün Kaydı.** Müşteriler Web Sitesinde Ürünlerin Synology'ye kaydını yaptırabilir ve Kategori I Ürünler, Kategori II Ürünler ile Kategori III Ürünler için üretim tarihini edinebilirler. Ürünün Web Sitesinde kaydının yaptırılmaması Bölüm 2.1'de zikredilen garanti haklarında eksilme yapmaz. Synology Müşterinin herhangi bir ürünün üretim tarihini belirleyememesinden sorumlu değildir.

**2.3 Münhasır Çözüm.** Müşterinin aşağıda zikredilen şekilde geçerli Garanti Süresi dahilinde Bölüm 2.1'de zikredilen garantilerden herhangi birinde uygunsuzluk bildiriminde bulunması durumunda, uygunsuzluğun Synology tarafından doğrulanması üzerine, Synology'nin seçme hakkı ile Synology: Ürünün Bölüm 2.4 çerçevesinde tam olark iadesi üzerine (a) Ürünü onarmak için ticari olarak makul çabayı gösterecek, veya (b) uygun olmayan ilgili Ürün veya parçayı değiştirecektir. Yukarıda sözü edilen Bölüm 2.1 kapsamındaki garanti bozulması veya Üründe olabilecek başka kusur veya eksiklik durumlarında Synology'nin tüm sorumluluğunu ve Müşterinin yegane ve münhasır çözümünü ortaya koymaktadır. Müşteri Üründe olabilecek uygunsuzluğu tanılama ve doğrulama hususunda Synology'ye makul ölçülerde yardım edecektir. Bölüm 2.1'de zikredilen garanti şunları kapsamaz: (1) Yazılımla ilgili herhangi bir garanti; (2) Ürünün fiziksel olarak Müşteri tesisine kurulması veya kaldırılması; (3) Müşterinin tesisine yapılan ziyaretler; (4) Hafta sonları ya da sevis sağlayıcının tatil günleri dışında, Synology'nin veya onun sözleşmeli servis sağlayıcısının normal çalışma saatleri dışındaki onarımlar veya parça değiştirmeleri için gereken işçilik; (5) üçüncü parti bir cihaz veya yazılımla ilgili işlemler; (6) Müşteri veya başka bir üçüncü şahıs tarafından kurulmuş olan sabit disk garantileri; veya (7) sabit diskle uyumluluk garantisi.

**2.4 İade.** Bölüm 2.3 kapsamında Müşteri tarafından iade edilen herhangi bir ürüne sevkıyat öncesinde Synology tarafından bir İade Emtia Yetkilendirmesi ("RMA") numarası verilmeli ve Synology'nin o gün geçerli olan RMA prosedürlerine göre iade edilmelidir. Müşteri RMA edinme konusunda yardım almak için herhangi bir yetkili Synology dağıtıcısı veya perakendecisi ya da Synology Destek ile temasa geçebilir ve böyle bir yardım isterken satın alma belgesi ile ürün seri numarasını vermesi gerekir. Garanti taleplerinde, bu Garanti kapsamına girebilmek için Müşteri ürünün tamamını bu Bölüm 2.4'e uygun olarak Synology'ye iade etmelidir. RMA numarası olmadan gönderilen bir Ürün veya demonte eidilmiş bir Ürün (Synology'nin talimatıyla yapılanlar dışında) kabul edilmeyecek ve masraflar Müşteriye ait olmak üzere Müşteriye iade edilecektir. RMA numarası verilmiş olan bir ürün Synology tarafından belirlenen adrese Synology'den alındığı durumda iade edilmeli, nakliye peşin ödenmeli, içerikleri korumaya yeterli ambalaj içinde olmalı ve RMA numarası kutunun dışında belirgin olarak görünmelidir. Synology tarafından düzgün bir şekilde teslim alınana kadar Müşteri iade edilen öğelerin sigortalanmasından ve kayıp riskinden sorumludur. RMA numarası verilen bir ürün, uygun RMA numarasının verilmesinden sonra onbeş (15) gün içinde iade edilmelidir.

**2.5 Synology tarafından Değiştirme.** Synology Bölüm 2.1'de zikredilen bu Garanti kapsamındaki bir Ürünün değiştirilmesini seçerse, bu durumda Bölüm 2.4'e göre iade edilmiş uygunsuz Ürünün teslim alınmasından ve Ürünün garantiye uymadığının Synology tarafından doğrulanmasından sonra Synology değişim Ürününü masraflar Synology'ye ait olmak üzere Synology tarafından seçilen sevkıyat yöntemiyle gönderecektir. Değiştirme Ürünü yeni veya servis için kullanılmış olacak, işlev ve performans açısından orijinal ürüne eşdeğer olacak ve orijinal Garanti Süresinin kalan kısmında veya Müşteriye sevkıyatından sonra otuz (30) gün, bu sürelerden daha uzun olanı kadar garantili olacaktır. Synology tarafından kusurlu olmadığı saptanan Ürünler Müşteriye iade edilecektir.

**2.6 Destek.** Garanti Süresi esnasında, Synology Müşteriye destek hizmetlerini sunacaktır. Uygulanabilir Garanti Süresinin bitiminden sonra, yazılı talep üzerine Synology'den destek alınabilir.

**2.7 İstisnalar.** Yukarıda zikredilen garantiler ve garanti yükümlülükleri şu Ürünlere uygulanmaz (a) Ürün teknik özelliklerinde belirtilmeyen veya tarif edilmeyen tarzda kurulan veya kullanılanlar; (b) Synology veya onun temsilcisi ya da tayin ettiği dışındakilerce onarılmış, modifikasyon veya değişiklik yapılmış olanlar; (c) herhangi bir şekilde yanlış kullanılmış, kötüye kullanılmış veya zarar verilmiş olanlar; (d) Ürünün tasarımlandığı donanım veya yazılımlar dışındaki Synology tarafından sağlanmamış öğelerle kullanılmış olanlar; ya da (e) başka türlü Ürün teknik özelliklerine uygunluk kusuru olanlar ve bu kusur Synology'nin denetimi dahilinde veya içinde olmayanlar. Ayrıca, yukarıda zikredilen garantiler şu şartlarda geçersiz olacaktır (1) Müşteri Synology'nin yetkilendirmesi dışında ürünü demonte ederse; (2) Müşteri kendisine Synology tarafından sunulan düzeltme, değişiklik, geliştirme, iyileştirme veya başka güncelleştirmeleri gerçekleştiremezse; ya da (3) Müşteri herhangi bir üçüncü şahıs tarafından sunulan düzeltme, değişiklik, geliştirme, iyileştirme veya başka güncelleştirmeleri gerçekleştirir, yükler veya kullanırsa. Bölüm2.1'de zikredilen garanti Müşterinin Ürünü üçüncü bir şahsa satması veya transfer etmesi halinde sona erecektir.

**2.8 Garantilerin Reddi.** BU GARANTİDE ZİKREDİLEN SYNOLOGY'NİN GARANTİLERİ, YÜKÜMLÜLÜKLERİ VE SORUMLULUKLARI İLE MÜŞTERİNİN HAKLARI SORUMLULUKLARI İLE MÜŞTERİNİN MÜNHASIR VE İKAMEDİR VE MÜŞTERİ SYNOLOGY'NİN DİĞER TÜM GARANTİLERİ, YÜKÜMLÜLÜKLERİ VE SORUMLULUKLARINDAN VE MÜŞTERİNİN SYNOLOGY'YE KARŞI AÇIK VEYA İMA YOLLU, YASADAN KAYNAKLANAN VEYA BAŞKA TÜRLÜ ÜRÜNLE, BİRLİKTE VERİLEN BELGELERLE VEYA YAZILIMLA VE BU GARANTİ KAPSAMINDA TESLİM EDİLEN DİĞER MALLAR VEYA HİZMETLERLE İLGİLİ TÜM DİĞER HAKLARINDAN, İDDİALARINDAN VE ÇÖZÜMLERİNDEN VAZGEÇER, BUNLAR ARASINDA AŞAĞIDAKİLER OLMAKLA BİRLİKTE BUNUNLA SINIRLI DEĞİLDİR: (A) SATILABİLİRLİK VEYA BELİRLİ BİR AMACA VEYA KULLANIMA UYGUNLUĞUN İMA YOLLU GARANTİSİ; (B) PERFORMANS ŞEKLİ, MUAMELE TARZI VEYA TİCARİ ADETLERDEN İLERİ GELEN İMA YOLLU GARANTİ; (C) İHLAL VEYA SUİSTİMAL İDDİASI; VEYA (D) HAKSIZ FİİL TALEBİ (İHMAL, KUSURSUZ SORUMLULUK, ÜRÜN SORUMLULUĞU VEYA KAŞKA KURAM ESSAS ALINARAK). SYNOLOGY MAKES NO GUARANTEE AND SPECIFICALLY DISCLAIMS ANY WARRANTY THAT THE DATA OR INFORMATION STORED ON HERHENGİ BİR SYNOLOGY ÜRÜNÜNE DEPOLANAN VERİLERİN GÜVENLİ OLDUĞU VE VERİ KAYBI RİSKİ BULUNMADIĞI KONUSUNDA HİÇBİR GARANTİ VERMEZ VE ÖZELLİKLE BU HUSUSTA OLABİLECEK HERHANGİ BİR GARANTİYİ REDDEDER.<br>SYNOLOGY ÜRÜNDE DEPOLANAN VERİLERİN SYNOLOGY URUNDE DEPOLANAN VERILERIN YEDEKLENMESİ İÇİN MÜŞTERİNİN UYGUN OLAN ÖNLEMLERİ ALMASINI ÖNERİR. BAZI<br>EYALETLER/YARGI BÖLGELERİ İMA YOLLU EYALETLER/YARGI BÖLGELERİ İMA YOLLU<br>GARANTİLERİN SINIRLANDIRILMASINA İZİN SINIRLANDIRILMASINA VERMEMEKTEDİR, O NEDENLE YUKARIDAKİ SINIRLAMA MÜŞTERİYE UYGULANMAYABİLİR.

#### **Section 3. Sorumluluk Sınırlamaları**

**3.1 Mücbir Haller.** Synology on account of, kendi makul kontrolü (sınırlama olmadan, Müşteri tarafından yapılan veya yapılamayan bir icraat dahil) dışında bu Garantinin gerektirdiği performansı göstermede olabilecek bir gecikme veya başarısızlık yüzünden sorumlu olmayacak veya bu Garanti kapsamını çiğnediği veya ihmali bulunduğu addedilmeyecektir.

**3.2 Belirli Hasarların Sorumluluk Reddi.** HİÇBİR HALÜKARDA, SYNOLOGY VEYA ONUN TEDARİKÇILERI<br>TAZMİNAT TALEBİ VEYA SYNOLOGY BU TÜR TAZMİNAT TALEBİ VEYA SYNOLOGY BU HASARLARIN OLABİLECEĞİNDEN HABERDAR EDİLMİŞ OLSA DAHİ SÖZLEŞME, HAKSIZ FİİL (İHMAL DAHİL),

KUSURSUZ SORUMLULUK VEYA BAŞKA KURAMA DAYANAN HER NE ŞEKİLDE OLURSA OLSUN ÜRÜNÜN, BİRLİKTE VERİLEN BELGE VEYA YAZILIMIN VE BU GARANTİ KAPSAMINDA VERİLEN BAŞKA BİR MAL<br>VEYA HİZMETİN KULLANILMASI VEYA KULLANILMÁSI KULLANILAMAMASINDAN KAYNAKLANAN VEYA İLGİLİ OLAN ARIZİ, DOLAYLI, ÖZEL, CEZAİ, İZLEYEN VEYA BENZER HASARLAR YA DA YÜKÜMLÜLÜKLERDEN HİÇ BİR ŞEKİLDE (VERİ, BİLGİ, GELİR, KAR VEYA İŞ KAYBI DAHİL ANCAK BUNLARLA SINIRLI OLMAYAN) SORUMLU OLMAYACAKTIR.

**3.3 Sorumluluk Sınırlaması.** SÖZLEŞMEYE, HAKSIZ FİİLE (İHMAL DAHİL), KUSURSUZ SORUMLULUĞA YA DA BAŞKA KURAMA DAYANSIN DAYANMASIN BU GARANTİ KAPSAMINDA SAĞLANAN ÜRÜNÜN, BİRLİKTE VERİLEN BELGE VEYA YAZILIMIN VE BAŞKA MAL VEYA HİZMETLERİN KULLANILMASI VEYA<br>KULLANILAMAMASINDAN KAYNAKLANAN VEYA KULLANILAMAMASINDAN KAYNAKLANAN VEYA BUNLARLA İLGİLİ OLAN SYNOLOGY VEYA ONUN TEDARİKÇİLERİNİN YÜKÜMLÜLÜĞÜ, MÜŞTERİNİN MARUZ KALABİLECEĞİ ZARARLAR NE OLURSA OLSUN ÜRÜN İÇİN GERÇEKTE MÜŞTERİ TARAFINDAN ÖDENEN MİKTARLA SINIRLIDIR. Yukarıda zikredilen belirli hasarların sorumluluk reddi ve sorumluluk sınırlaması uygulanabilir yasaların izin verdiği azami derecede geçerli olacaktır. Bazı eyaletlerin/hukuk düzenlerinin yasaları belirli hasarların hariç tutulmasına ya da sınırlanmasına izin vermemektedir. Bu yasaların Ürün için geçerli olma düzeyine göre, yukarıda zikredilen hariç tutmalar ve sınırlandırmalar Müşteri için geçerli olmayabilir.

#### **Bölüm 4. Diğer**

**4.1 Mülkiyet Hakları.** Ürün ve beraberindeki Ürünle birlikte verilen Yazılım ve belgeler Synology ve onun üçüncü parti tedarikçileri ve lisansörlerine ait mülkiyet ve fikri mülkiyet haklarını içermektedir. Synology Ürünün fikri mülkiyet halarındaki tüm hak, sahiplik ve tasarrufu elinde ve saklı tutar ve bu Garanti kapsamında Müşteriye Ürünle, beraberindeki Yazılım veya belgelerle ve bu Garanti kapsamında sağlanan başka mallarla ilgili hiçbir fikri mülkiyet haklarının sahipliği veya mülkiyeti transfer edilmez. Müşteri (a) Synology veya yetkili bir Synology dağıtıcısı ya da perakendecisi tarafından sağlanan herhangi bir yazılıma eşlik eden Synology son kullanıcı lisans sözleşmesinin hüküm ve koşullarına uyacaktır; ve (b) hiçbir Ürün veya onun bileşeni ya da beraberindeki Yazılımda tersine mühendislik uygulamayacak veya başka türlü kötüye kullanmayacak, açığını yakalamayacak veya Synology'nin hiçbir mülkiyet hakkını ihlal etmeyecektir.

**4.2 Devretme.** Müşteri bu Garanti kapsamındaki hiçbir hakkını Synology'nin yazılı izni olmadan doğrudan, yasa marifetiyle veya başka türlü devretmeyecektir.

**4.3 Ek Koşullar Getirilmemesi.** Bu Garanti tarafından açıkça izin verilmesi dışında, herbir taraf kesin ve yazılı olarak kabul etmedikçe, karşı tarafça sipariş emri, makbuz, teslim alma, onaylama, yazışma marifetiyle veya başka türlü oluşturulan bu Garanati koşullarıyla çelişen koşullar taraflardan hiçbirini bağlamaz ve herbir taraf kesin olarak itiraz eder. Ayrıca, bu Garanti Ürünle ilgili olarak tarafların yaptığı başka bir sözleşmenin hüküm ve koşullarıyla çelişirse, diğer sözleşme bu Garantinin geçersiz kıldığı bölümlerini kesin olarak belirmedikçe bu Garanti yürürlükte olacaktır.

**4.4 Uygulanacak Hukuk.** Yerel yasalarla açıkça yasaklanmadıkça, bu Garanti aksini belirten yasa ilkelerinin çelişmesine bakılmaksızın Washington Eyaleti, A.B.D. yasaları hükümlerine tabidir. Sözleşmeleri hakkında 1980 B.M. Konvansiyonu veya onu takibeden hiçbir hüküm uygulanamaz.

**4.5 Uyuşmazlıkların Çözümlenmesi.** Bu Garanti, Ürün veya Ürünle ilgili olarak Synology'nin verdiği hizmetler ya da Amerika bİrleşik Devletlerinde ikamet eden Müşterilerle Synology arasındaki ilişkilerden kaynaklanan veya onunla ilgili olan herhangi bir uyuşmazlık, ihtilaf veya hak iddiası,

aşağıda farklı olarak şart koşulmadıkça, münhasıran ve nihai olarak Amerikan Arbitrasyon Kurulunun ticari kuralları kapsamında arbitrasyon marifetiyle çözümlenecektir. Arbitrasyon tek arabulucu önünde yürütülecek ve sadece Müşteri ile Synology arasındaki anlaşmazlıkla sınırlı olacaktır. Arbitrasyon veya onun bir kısmı başka bir arbitrasyonla birleştirilmeyecek ve sınıf olarak ya da sınıf işlemi baz alınarak yürütülmeyecektir. Arbitrasyon tarafların talepleri doğrultusunda hakem tarafından belirlendiği şekilde ve King County, Washington, Amerika Birleşik Devletlerinde belgelerin sunulmasıyla, telefonla, internet üzerinden veya bizzat yapılacaktır. Amerika Birleşik Devletlerindeki veya dışındaki herhangi bir arbitrasyon veya diğer yasal işlemden haklı çıkan taraf kendisi tarafından ödenmiş olabilecek arbitrasyon ücreti dahil tüm masraflar ve makul vekalet ücretlerini alacaktır. Bu tür arbitrasyon duruşmalarında oluşturulan kararlar nihai ve tarafları bağlayıcı olacaktır ve bunun üzerine yetkili yargı merciinin herhangi bir mahkemesinde hüküm işlenebilir. Müşteri bu koşulun yokluğunda anlaşmazlıkları, ihtilafları veya hak taleplerini bir mahkeme marifetiyle dava etme hakkına sahip olacağını, hakları sınıfsal veya sınıf islemi bazında dava etme hakkı dahil ve açıkça ve bilerek bu haklarından feragat ettiğini ve Bölüm 4.5 hükümleri gereğince anlaşmazlıkları bağlayıcı arbitrasyon yoluyla çözmeyi kabul ettiğini anlamaktadır. Amerika Birleşik Devletleri içinde ikamet etmeyen Müşteriler için bu bölümde tarif edilen anlaşmazlıklar, ihtilaflar veya hak talepleri üç adet tarafsız hakem tarafından R.O.C. Arbitrasyon Yasası prosedürlerine ve ilgili yürütme kurallarına uygun olarak icra edilen arbitrasyon marifetiyle nihai karara bağlanacaktır. Arbitrasyon Taipei, Taiwan, R.O.C.'de gerçekleştirilecek ve arbitrasyon duruşmaları

İngilizce olarak ya da iki tarafın kabulü halinde Mandarin Çince olarak yürütülecektir. Arbitrasyon hükmü taraflar üzerinde nihai ve bağlayıcı olacak ve yargı yetkisi olan herhangi bir mahkemede uygulamaya konabilecektir. Bu Bölümde yer alan hiçbir şey Synology'nin ihtiyati tedbirden affedilme olanağı kazanmaya çalışmasını meneder veya kısıtlar addedilmeyecektir

**4.6 Vekalet Ücretleri.** Bu Garanti kapsamındaki haklar ve yasal önlemleri yerine getirmek için yapılan arbitrasyon, arabuluculuk veya diğer hukuk davası ya da dava işlemlerinde, davada haklı çıkan taraf sahip olabileceği diğer hakların yanısıra masraflarını ve makul vekalet ücretlerini telafi etmek hakkına sahip olacaktır.

**4.7 İhracat Sınırlamaları.** Ürünün A.B.D. ihracat sınırlamalarına tabi olabileceğini onaylıyorsunuz. Ürün için geçerli olan ilgili tüm yasa ve düzenlemelere uyacaksınız, bunlara sınırlama olmaksızın A.B.D. İhracat İdaresi Düzenlemeleri dahildir.

**4.8 Bölünebilirlik Maddesi.** Bu Garanti'nin herhangi bir hükmü, bir mahkeme veya yetkili yargı mercii tarafından yasadışı veya yürürülüğe konamaz kararına bağlanırsa, bu Garanti'nin geri kalan kısmı tam olarak geçerli olacak ve yürürlükte kalacaktır.

**4.9 Anlaşmanın Tümü.** Bu Garanti anlaşmanın tamamını oluşturur ve Synology ile Müşteri arasında bu konuda yapılmış önceki herhangi bir ve tüm anlaşmaların yerini alır. Garanti'nin hükümlerine yapılacak hiçbir ek, değişiklik veya feragat bağlı kalacak tarafın imzasını taşıyan yazılı bir belge ile ortaya konulmadıkça geçerli olmayacaktır.

**Not:** İngilizce sürümle diğer dillerdeki sürümler arasında anlam uyuşmazlıkları veya aykırılıkların bulunması halinde İngilizce sürüm geçerli olacaktır.